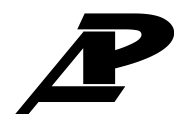

**АО «РАДИУС Автоматика»**

**Устройство точной автоматической синхронизации**

# **«Спринт-М»**

**Руководство по эксплуатации, паспорт**

**Москва**

# **СОДЕРЖАНИЕ**

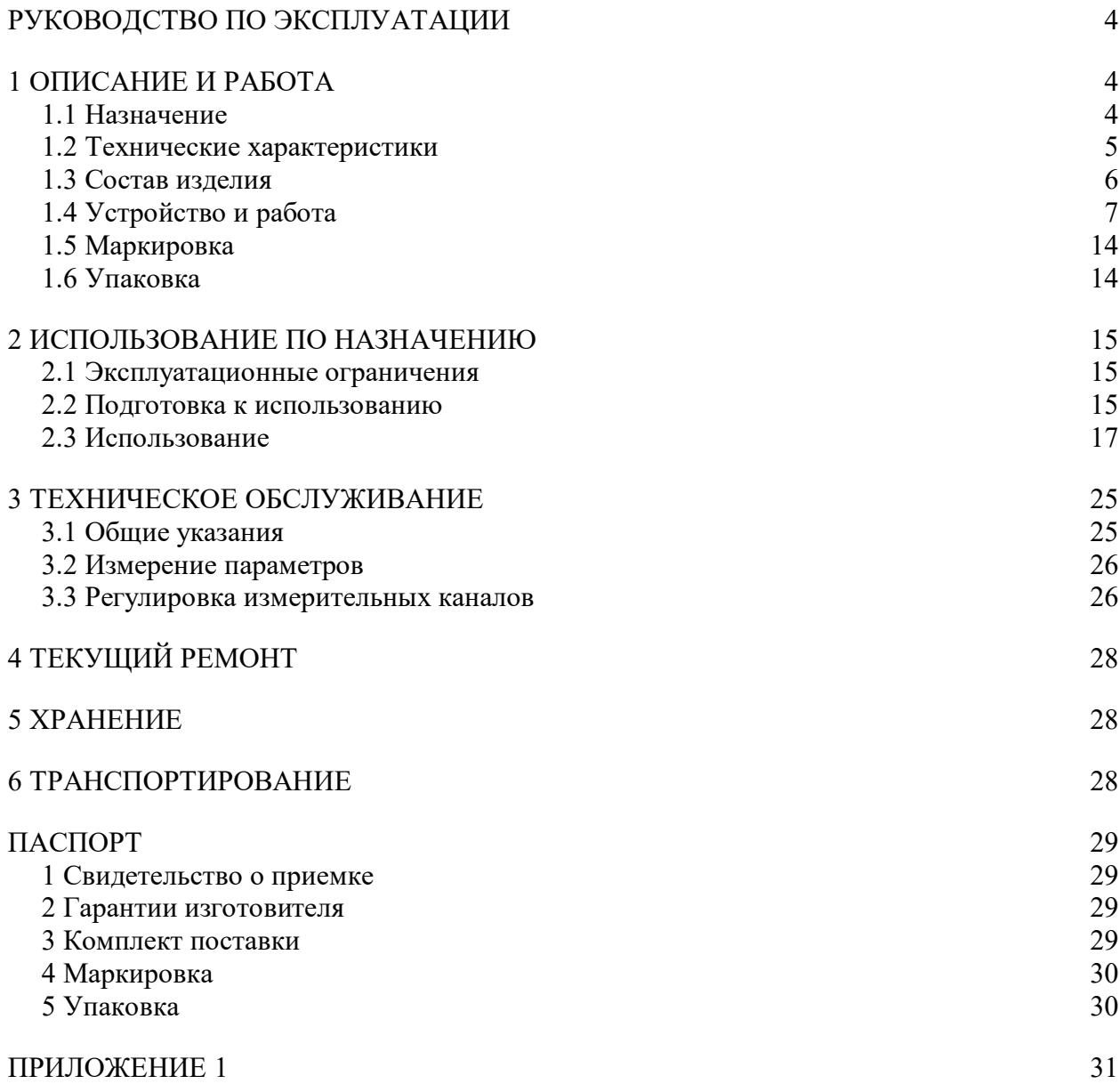

Настоящее руководство по эксплуатации предназначено для ознакомления с устройством, принципом работы, техническими характеристиками устройства точной автоматической синхронизации «Спринт-М», а также является руководством для персонала по обеспечению правильной эксплуатации устройства.

К эксплуатации устройства синхронизации допускаются лица, изучившие настоящее руководство по эксплуатации и прошедшие проверку знаний правил техники безопасности и эксплуатации электроустановок электрических станций.

Полное название устройства состоит из следующих элементов:

Устройство «Спринт-М-nnnB-ss-tt», где

«Спринт-М» – фирменное название устройства,

nnnB – исполнение устройства по напряжению оперативного тока:

110В – для напряжения питания 110 В постоянного тока;

220В – для напряжения питания 220 В постоянного или переменного тока;

ss – исполнение устройства по интерфейсу линии связи:

ТП – для исполнения с интерфейсом «токовая петля»;

RS – для исполнения с интерфейсом RS485;

tt – исполнение устройства по способу монтажа:

УМ – утопленный монтаж;

ВМ – выступающий монтаж.

Пример записи устройства «Спринт-М» с напряжением оперативного питания 220 В с интерфейсом RS485 в исполнении для утопленного монтажа при заказе:

«Устройство точной автоматической синхронизации Спринт-М-220В-RS-УМ ТУ 4220-025-17326295-03».

Сокращения, используемые в тексте, структурных и принципиальных схемах:

АЦП – аналого-цифровой преобразователь;

ПЗУ – постоянное запоминающее устройство;

модуль ВВ – модуль ввода-вывода;

модуль ПРЦ – модуль центрального процессора;

модуль БП – модуль блока питания;

модуль КИ – модуль клавиатуры и индикации;

# **РУКОВОДСТВО ПО ЭКСПЛУАТАЦИИ**

# **1 ОПИСАНИЕ И РАБОТА**

#### **1.1 Назначение**

1.1.1 Устройство точной автоматической синхронизации (далее – синхронизатор) предназначено для автоматического включения синхронных машин на параллельную работу.

1.1.2 Синхронизатор обеспечивает:

- формирование сигнала на подключение генератора к системе (сети) с заданным временем опережения;
- формирование сигналов управления для подгонки напряжения и частоты генератора к напряжению и частоте системы (сети);
- блокировку синхронизации и сигнализацию при выходе измеряемых величин за граничные значения;
- накопление информации о подключениях и неуспешных подключениях генератора к системе (сети);
- передачу информации по каналу связи.

1.1.3 В части воздействия климатических факторов синхронизатор соответствует исполнению УХЛ 3.1 по ГОСТ 15150-69 и ГОСТ 15543.1-89 с расширенным диапазоном рабочих температур от  $-20$  до  $+55^{\circ}$ С.

1.1.4 В части воздействия механических факторов синхронизатор соответствует группе М1 по ГОСТ 17516.1-90.

1.1.5 Габаритные размеры и масса синхронизатора:

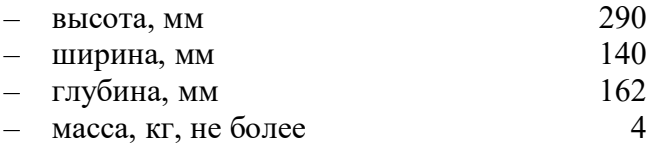

## **1.2 Технические характеристики**

1.2.1 В зависимости от исполнения электрическое питание синхронизатора осуществляется от источника постоянного, переменного (частотой от 45 Гц до 55 Гц) или выпрямленного тока напряжением от 178 В до 242 В для исполнения 220 В, или от источника постоянного тока напряжением от 88 В до 132 В для исполнения 110 В.

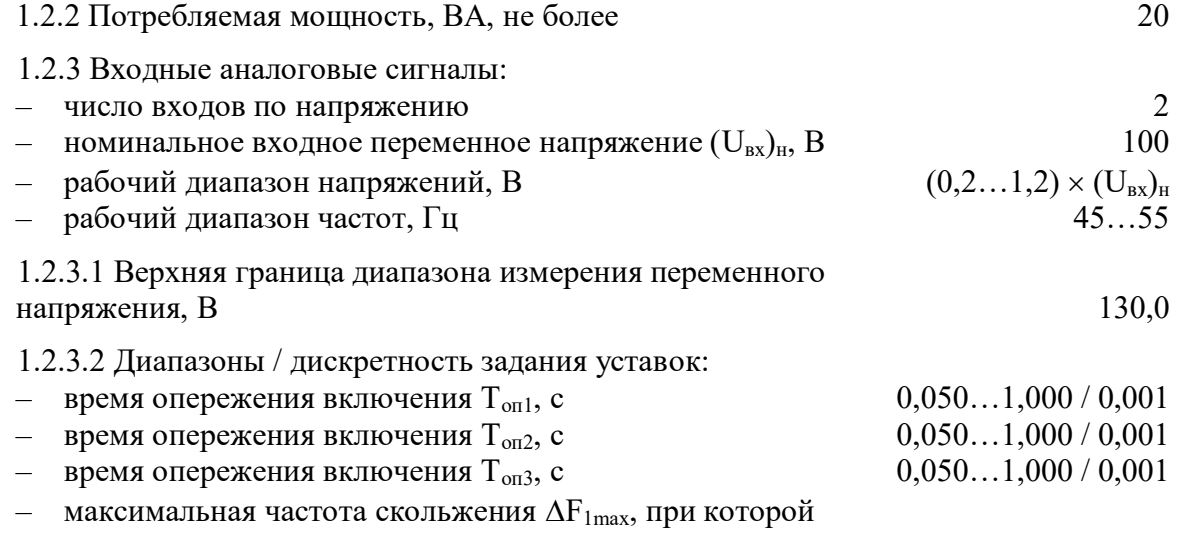

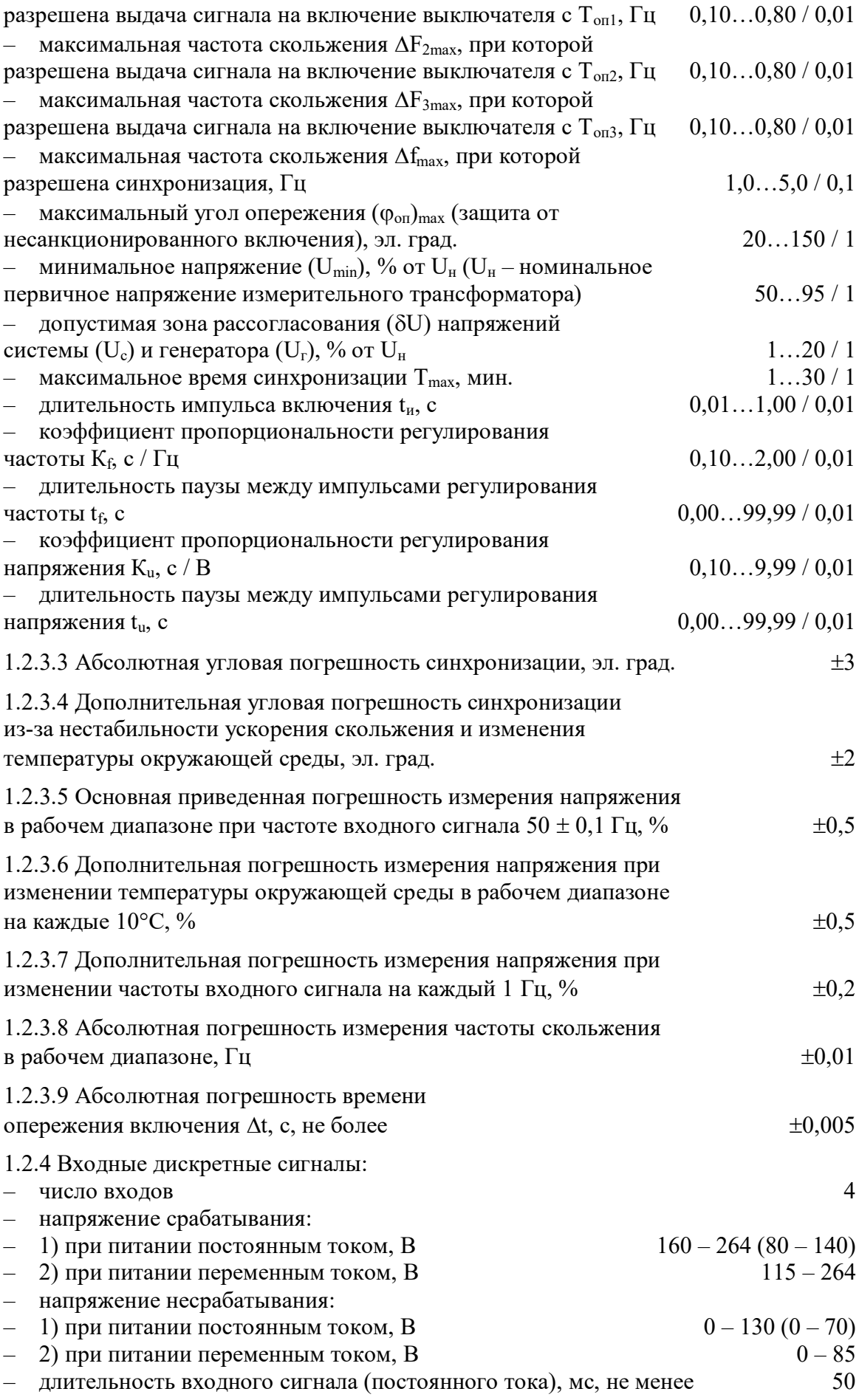

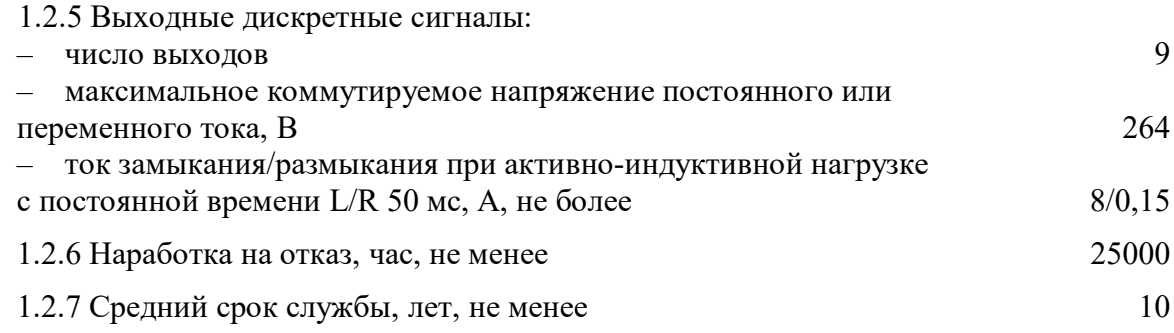

1.2.8 Электрическое сопротивление изоляции между независимыми электрическими цепями и между этими цепями и корпусом не менее 100 МОм при нормальных условиях по ГОСТ 15150-69.

1.2.9 Электрическая изоляция между цепью питания и корпусом выдерживает в течение 1 минуты испытательное напряжение 2000 В переменного тока частотой 50 Гц. Электрическая изоляция между независимыми электрическими цепями входных и выходных дискретных сигналов и между этими цепями и корпусом выдерживает в течение 1 минуты испытательное напряжение 2000 В.

1.2.10 Синхронизатор подключается к измерительным трансформаторам напряжения с номинальным вторичным напряжением 100 В и номинальными первичными напряжениями (Uн): 0,38; 0,66; 6; 10; 20; 35; 110 кВ.

1.2.11 Синхронизатор формирует сигнал «Сигнализация» длительностью (t<sub>c</sub>): 1, 2, 3, 5, 10, 20 секунд или непрерывно.

1.2.12 Синхронизатор обеспечивает накопление, хранение, просмотр на индикаторе или передачу по линии связи информации о 50 событиях.

#### **1.3 Состав изделия**

1.3.1 Синхронизатор поставляется в комплекте согласно табл. 1

1.3.2 В состав синхронизатора входят следующие модули:

- модуль центрального процессора (ПРЦ);
- модуль ввода-вывода (ВВ);
- модуль блока питания (БП);
- модуль клавиатуры и индикации (КИ).

Таблица 1. Комплект поставки.

| Наименование                                                | Количество, шт. |
|-------------------------------------------------------------|-----------------|
| - Устройство точной автоматической синхронизации «Спринт-М» |                 |
| - Розетка 2ESDPM-04P                                        |                 |
| – Розетка 2ESDPM-06P                                        |                 |
| $-$ Розетка 2ESDPMR-12P                                     |                 |
| - Руководство по эксплуатации, паспорт                      |                 |

1.3.3 Конструктивно синхронизатор представляет собой металлический каркас со съемными боковыми крышками, в котором размещаются модули (кроме модуля КИ). Модуль КИ размещается на передней панели регулятора. Внешний вид синхронизатора показан на рис. 2, 3, 15, 16 приложения 1.

1.3.4 Электрическое соединение модулей между собой осуществляется с помощью плоских кабелей.

1.3.5 Внешние цепи подключаются к синхронизатору через клеммники, установленные на торцевых поверхностях модулей.

## **1.4 Устройство и работа**

1.4.1 Описание структурной схемы.

1.4.1.1 Структурная схема синхронизатора приведена на рис. 1 приложения.

1.4.1.2 Сигналы со вторичных обмоток измерительных трансформаторов поступают на согласующие трансформаторы модуля ВВ.

1.4.1.3 С модуля ВВ аналоговые сигналы поступают на модуль ПРЦ, где фильтруются и с помощью АЦП преобразуются в цифровую форму. Микропроцессор TN80C196KC20 обрабатывает поступающие сигналы и выполняет действия в соответствии с алгоритмом, записанным в ПЗУ. Значения уставок хранятся в энергонезависимой перепрограммируемой памяти и сохраняются при отключении питания.

1.4.1.4 Текущие значения измеряемых величин и информация о состоянии синхронизатора отображается на двухстрочном жидкокристаллическом индикаторе и светодиодах модуля КИ. С помощью клавиатуры модуля КИ выбираются режимы работы и вводятся значения уставок.

1.4.1.5 Внешние управляющие сигналы подаются на дискретные входы клеммников Х1 и Х2 модуля БП. Все дискретные входы имеют гальваническую развязку.

Функциональное назначение дискретных входов.

«Выключатель выключен» – сигнал, поступающий от выключателя, включающего генератор в систему (в сеть). При включенном выключателе запрещается запуск процесса синхронизации.

«Пуск с Топ1» – сигнал запуска синхронизации с временем опережения Топ1, поступающий с пульта управления. Сигнал удерживается на протяжении всего процесса синхронизации. При снятии сигнала синхронизация прекращается.

«Пуск с Топ2» – сигнал запуска синхронизации с временем опережения Топ2. Аналогичен сигналу «Пуск с Топ1».

«Пуск с Топ3» – сигнал запуска синхронизации с временем опережения Топ3. Аналогичен сигналу «Пуск с Топ1».

Функциональное назначение дискретных выходов.

«Готов» – сигнал, свидетельствующий об исправности синхронизатора. Устанавливается после включения питания при успешном прохождении тестов. Подключается к линии сигнализации диспетчерского пульта управления.

«Запрет синхронизации» – сигнал, свидетельствующий о запрете синхронизации. Устанавливается при обнаружении сбоев в работе синхронизатора или при невыполнении граничных условий. Подключается к линии сигнализации диспетчерского пульта управления.

«Синхронизация» – сигнал, свидетельствующий о том, что идет процесс синхронизации. Устанавливается при наличии любого из сигналов запуска синхронизации («Пускс Топ1», «Пуск с Топ2», «Пуск с Топ3») и удерживается до прихода сигнала «Выключатель включен» или до истечения максимального времени синхронизации. Подключается к линии сигнализации диспетчерского пульта управления;

«Включить выключатель» – управляющий сигнал, подается на выключатель, подключающий генератор к системе (сети);

«Увеличить f» – управляющий сигнал, подается на цепи управления (увеличения) частотой генератора;

«Уменьшить f» – управляющий сигнал, подается на цепи управления (уменьшения) частотой генератора;

«Увеличить U» – управляющий сигнал, подается на цепи управления (увеличения) напряжением генератора;

«Уменьшить U» – управляющий сигнал, подается на цепи управления (уменьшения) напряжением генератора.

«Сигнализация» – сообщение об отклонениях от нормальной работы синхронизатора. Подключается к цепи сигнализации. Длительность сигнала задается уставкой.

1.4.2 Режимы работы

1.4.2.1 Синхронизатор имеет четыре режима работы:

- «Работа»;
- «Контроль»;
- «Архив событий»;
- «Ввод уставок».

1.4.2.2 Режим «Работа» предназначен для точной подгонки параметров генератора к параметрам системы и включение его в систему на параллельную работу.

1.4.2.3 Режим «Контроль» предназначен для визуального контроля по индикатору устройства значений измеряемых (напряжения, частоты и угла сдвига фаз между напряжениями системы и генератора) и расчетных (разности напряжений и разности частот системы и генератора) величин, а также состояния дискретных входов.

1.4.2.4 Режим «Архив событий» позволяет обслуживающему персоналу просматривать на индикаторе устройства информацию о характере зафиксированных в памяти событий и времени, когда данные события произошли.

1.4.2.5 Режим «Ввод уставок» предназначен для ввода и просмотра уставок.

1.4.3 Принцип действия.

1.4.3.1 По включению питания происходит тестирование работоспособности устройства.

При успешном прохождении тестов включается реле «Готов» и синхронизатор автоматически переходит в режим «Работа».

Проверяются каналы измерения напряжения и частоты. Если обнаружены неисправности, то работа синхронизатора блокируется, включается реле «Запрет синхронизации» и светодиод «Блокировка», на время t<sub>c</sub> включается реле «Сигнализация», а на индикатор выводится сообщение: «Отказ синхронизатора».

Если измерительные каналы исправны, то проверяется состояние дискретных входов. Одновременное наличие сигналов более чем на одном входе запуска синхронизации («Пуск с Топ1», «Пуск с Топ2», «Пуск с Топ3») воспринимается как ошибка. Работа синхронизатора блокируется, включается реле «Запрет синхронизации» и светодиод «Блокировка», включается реле «Сигнализация», а на индикатор выводится сообщение: «Синхр. невозможна. Ошибка запуска».

1.4.3.2 В режиме «Работа» в зависимости от состояния дискретных входов синхронизатор может находиться в одном из двух состояний: слежение или синхронизация.

1.4.3.3 При отсутствии сигналов запуска, синхронизатор находится в состоянии слежения, в котором ведется постоянный контроль за напряжениями и частотами системы и генератора. Значения измеряемых величин выводятся на индикатор. В состоянии слежения синхронизатор может находиться сколь угодно долго.

1.4.3.4 При приходе сигнала на любой из входов запуска (входы «Пуск с Топ1», «Пуск с Топ2», «Пуск с Топ3») синхронизатор переходит в состояние синхронизации. Включается светодиод «Синхронизация».

Вновь проводится проверка исправности измерительных каналов и опрашивается состояние дискретных входов. Проверяется состояние выключателя, подключающего генератор к системе. Если присутствует сигнал, свидетельствующий о том, что выключатель включен, то синхронизация запрещается, включается реле «Запрет синхронизации» и светодиод «Блокировка». Включается реле «Сигнализация».

1.4.3.5 При отсутствии сигнала от выключателя проверяются граничные условия. а). Напряжение системы и генератора должно быть больше значения минимального напряжения Umin, задаваемого уставкой.

б). Частота системы и генератора должна удовлетворять условию:

$$
45~\Gamma\mu < f < 55~\Gamma\mu
$$

в). Частота скольжения  $\Delta f = |f_c - f_r|$  должна быть не более значения  $\Delta f_{\text{max}}$ , задаваемого уставкой.

Если любое из условий не выполняется, то синхронизация запрещается, включается реле «Запрет синхронизации» и светодиод «Блокировка». На время t<sub>e</sub> включается реле «Сигнализация». На индикатор выводится сообщение о запрете синхронизации с указанием причины запрета.

1.4.3.6 Если граничные условия в норме, то проверяется корректность задания параметров по формуле:

$$
\Delta F_{\text{max}} < (\varphi_{\text{on}})_{\text{max}}^{\circ} / (t_{\text{on}} \times 360^{\circ})
$$
 (1)

где:  $\Delta F_{\text{max}}$  – максимальная частота скольжения, задаваемая уставкой;

 $t_{\text{on}}$  – время опережения включения, задаваемое уставкой.

 $(\varphi_{\text{on}})_{\text{max}}$  – максимальный угол опережения  $(\varphi_{\text{on}})_{\text{max}}$  (защита от

несанкционированного включения)

Если условие (1) не выполняется, то включается реле «Запрет синхронизации» и светодиод «Блокировка». Включается реле «Сигнализация». На индикатор выводится сообщение: «Синхр. невозможна. Ошибка уставок».

1.4.3.7 При выполнении условия (1) включается реле «Синхронизация» и начинается подсчет времени синхронизации t<sub>синхр</sub>. На индикатор выводится сообщение: «Синхронизация».

1.4.3.8 Проверяется условие:

$$
\Delta U = |U_c - U_r| < \Delta U_{\text{max}}, \tag{2}
$$

где:  $\Delta U_{\text{max}} = (\delta U/100) \times U_{\text{H}} -$ зона рассогласования напряжений системы и генератора, в которой разрешена синхронизация,

Если условие (2) не выполняется, а регулировка напряжения запрещена уставкой, то выключается реле «Синхронизация», включается реле «Запрет синхронизации» и светодиод «Блокировка». Включается реле «Сигнализация». На индикатор выводится сообщение: «Синх. невозможна  $\Delta U > \Delta U$ max».

Если регулировка разрешена, то запускается программа регулирования напряжения генератора. Включается подсветка индикатора.

Определяется направление регулирования. Если  $U_c - U_r > 0$ , то формируется команда «Увеличить U». Если  $U_c - U_r < 0$ , то формируется команда «Уменьшить U». Соответствующее сообщение выводится в нижней строке индикатора.

Длительность выходного сигнала регулирования напряжения  $(t_{\text{per}})$ <sub>U</sub> вычисляется по формуле:

$$
(\mathfrak{t}_{\text{per.}})_{\text{U}} = |U_{\text{c}} - U_{\text{r}}| \times K_{\text{u}}, \tag{3}
$$

где:  $K_u$  – коэффициент пропорциональности регулирования напряжения, задаваемый уставкой.

Через время  $t_u$  (длительность паузы между импульсами регулирования напряжения, задаваемая уставкой) проверяется условие (2).

Команды регулирования напряжения будут формироваться до тех пор, пока не выполнится условие (2), после чего регулирование напряжения прекращается. На индикатор вновь выводится сообщение: «Синхронизация»

Если за время  $T_{max}$  напряжение не достигло значений, при которых разрешена синхронизация (2), то регулирование напряжения прекращается. Выключается реле и светодиод «Синхронизация», включается реле «Запрет синхронизации» и светодиод «Блокировка». Включается реле «Сигнализация». На индикатор выводится сообщение: «Синхр. невозможна. Время истекло».

1.4.3.9 Одновременно с регулировкой напряжения проверяется условие:

$$
\Delta F_{\min} < |f_c - f_r| < \Delta F_{\max}, \tag{4}
$$

где:  $\Delta F_{\text{max}}$  – максимальная частота скольжения при формировании импульса на включение, задаваемая уставкой;

 $\Delta F_{\text{min}}$  – минимальная частота скольжения:  $\Delta F_{\text{min}} = \Delta F_{\text{max}} / 5$ 

Если условие (4) не выполняется, то запускается программа регулировки частоты (см. рис 1). На индикатор в верхней строке выводится направление регулирования.

Длительность выходного сигнала регулирования частоты  $(t<sub>per</sub>)_f$  вычисляется по формуле:

$$
(t_{per.})_f = |\Delta f - \Delta F_{\text{onr}}| \times K_f, \tag{5}
$$

где:  $K_f$  – коэффициент пропорциональности регулирования частоты (см. рис. 2), задаваемый уставкой;

 $\vert \Delta f \vert$  – текущая частота скольжения:  $\Delta f = \vert f_c - f_r \vert$ ;

 $\Delta \text{F}_{\text{on} \tau}$  – оптимальная частота скольжения:  $\Delta \text{F}_{\text{on} \tau}$  = ( $\Delta \text{F}_{\text{max}}$  +  $\Delta \text{F}_{\text{min}}$ ) / 2. Направление подгонки

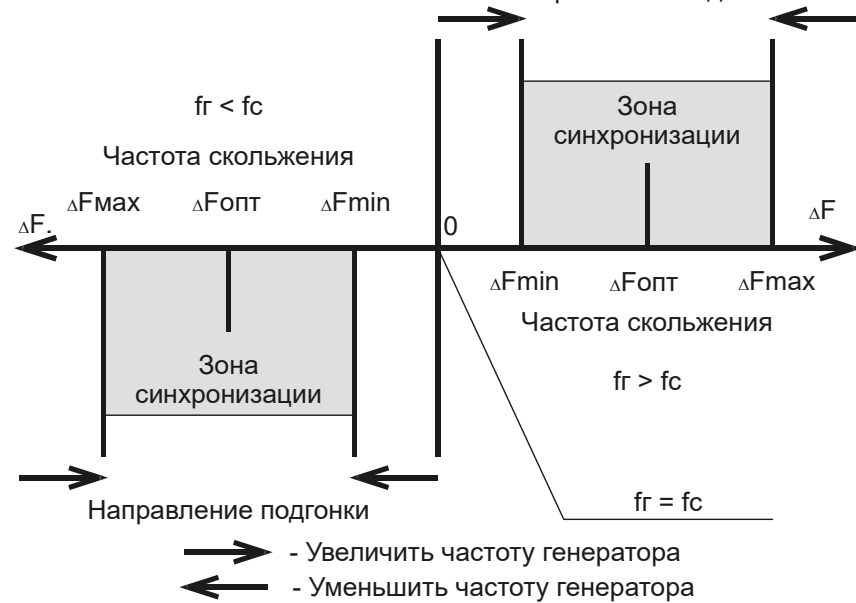

Рис. 1.Диаграмма работы узла подгонки частоты генератора.

Через время  $t_f$  (длительность паузы между импульсами регулирования частоты, задаваемая уставкой) проверяется условие (4).

Если условие (4) не выполняется, то вновь формируется команда управления, длительность которой вычисляется по формуле (5), и т. д. Регулирование прекращается, когда выполнится условие (4). На индикатор вновь выводится сообщение: «Синхронизация».

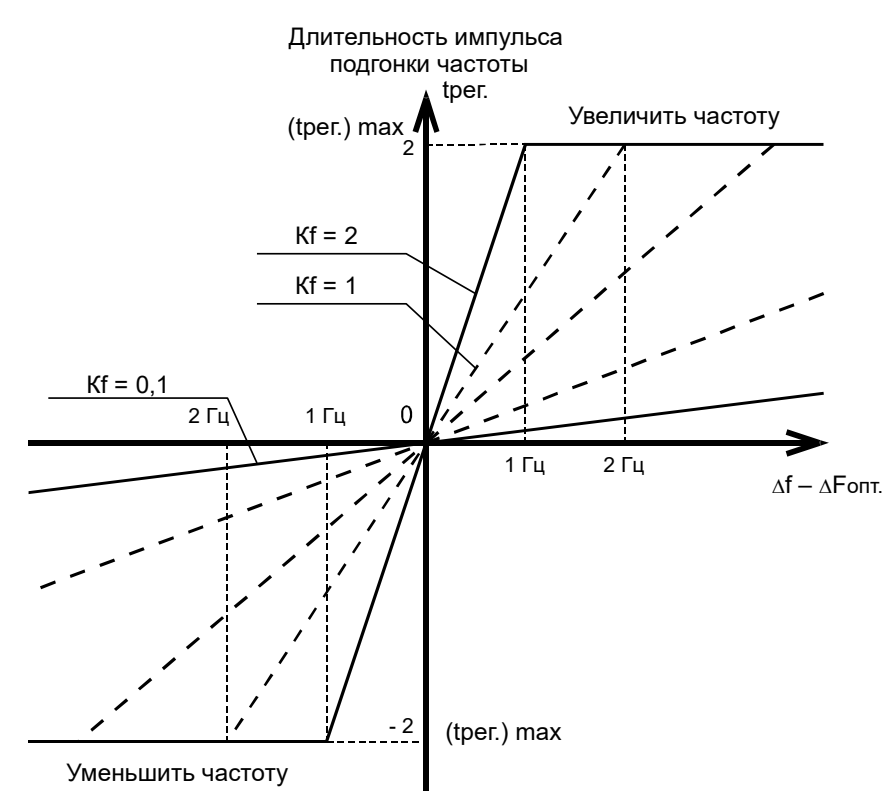

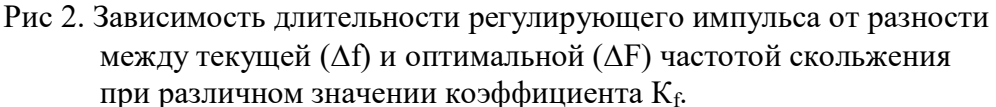

Если за время Т<sub>тах</sub> частота скольжения не достигла значений, при которых выполняется условие (4), то регулирование частоты прекращается. Выключается реле «Синхронизация», включается реле «Запрет синхронизации» и светодиод «Блокировка». На время t<sub>с</sub> включается реле «Сигнализация». На индикатор выводится сообщение: «Синхр. невозможна. Время истекло».

При одновременной регулировке напряжения и частоты в верхней строке индикатора выводится направление регулирования частоты, в нижней – напряжения.

1.4.3.10 После завершения регулирования частоты и напряжения определяется угол опережения (φ<sub>οπ</sub>) с учетом ускорения изменения частоты скольжения (*a*). Измеряется угол сдвига фаз ( $\varphi_{\text{rek}}$ ) и вычисляется время  $t_{\text{ox}}$ , необходимое для поворота вектора Ur на угол  $|\varphi_{\text{rek}} - \varphi_{\text{on}}|.$ 

1.4.3.11 Запускается подсчет времени  $t_{\text{ox}}$ , по истечении которого выдается команда длительностью  $t_{\text{H}}$  на включение выключателя. Значения  $\varphi_{\text{on}}$ , fc, fr, Uc, Ur на момент выдачи команды на включение выключателя фиксируются в памяти. Запускается подсчет реального времени включения выключателя  $t_{BKT}$  и  $T_{\pi}$  – задержка разрешения нового цикла синхронизации.

1.4.3.12 Проверяются дискретные входы. При приходе сигнала о включении выключателя фиксируются значение  $t_{BKT}$  и  $\varphi_{BKT}$ , как значения на момент срабатывания. Вычисляется t<sub>синхр.</sub> - продолжительность синхронизации, т.е. время от момента прихода сигнала запуска синхронизации до момента прихода сигнала о включении выключателя. Выключается реле «Синхронизация». Процесс синхронизации завершен. Новые циклы синхронизации запрещены, пока не пересбросится сигнал «Пуск».

1.4.3.13 Если за время  $T_{\text{n}}$  сигнал о включении выключателя не приходит, а сигнал запуска присутствует, то запускается новый цикл синхронизации, и в архив событий заносится информация о неуспешной попытке синхронизации.

1.4.3.14 Если в процессе синхронизации сигнал «Пуск» сбросился до момента выдачи команды на включение выключателя, то выключаются реле и светодиод «Синхронизация» и синхронизатор переходит в состояние ожидания сигнала запуска (см. п. 1.4.3.3).

1.4.3.15 Если за время  $T_{\text{max}}$  процесс синхронизации не завершен (не выдана команда на включение выключателя), то отключаются реле и светодиод «Синхронизация», включается реле «Запрет синхронизации» и светодиод «Блокировка». На время  $t_c$  включается реле «Сигнализация». На индикатор выводится сообщение: «Синхр. невозможна. Время истекло».

1.4.3.16 Если в процессе синхронизации до момента выдачи сигнала на включение выключателя нажата кнопка «Сброс», то выключаются все управляющие реле, отключаются реле и светодиод «Синхронизация», включается реле «Запрет синхронизации» и светодиод «Блокировка». На индикатор выводятся текущие значения напряжений и частот системы и генератора. После снятия сигнала запуска выключается реле «Запрет синхронизации» и светодиод «Блокировка» и синхронизатор переходит в состояние слежения (см. п.1.4.3.3).

1.4.3.17 В состоянии запрета синхронизации по причине не выполнения граничных условий (см. п.п. 1.4.3.1, 1.4.3.4..1.4.3.6, 1.4.3.8, 1.4.3.9, 1.4.3.15, 1.4.3.16) кнопка «Сброс» отключает (подтверждает отключение) управляющие реле и снимает сигнал «Сигнализация».

1.4.4 Синхронизация на выбеге.

1.4.4.1 При частотном пуске генераторов в режиме синхронного компенсатора синхронизация с сетью осуществляется на выбеге, т.е. генератор принудительно разгоняется до частоты большей частоты сети, после чего разгон прекращается и частота постепенно снижается. Синхронизация осуществляется на спадающем участке характеристики (см. рис. 3).

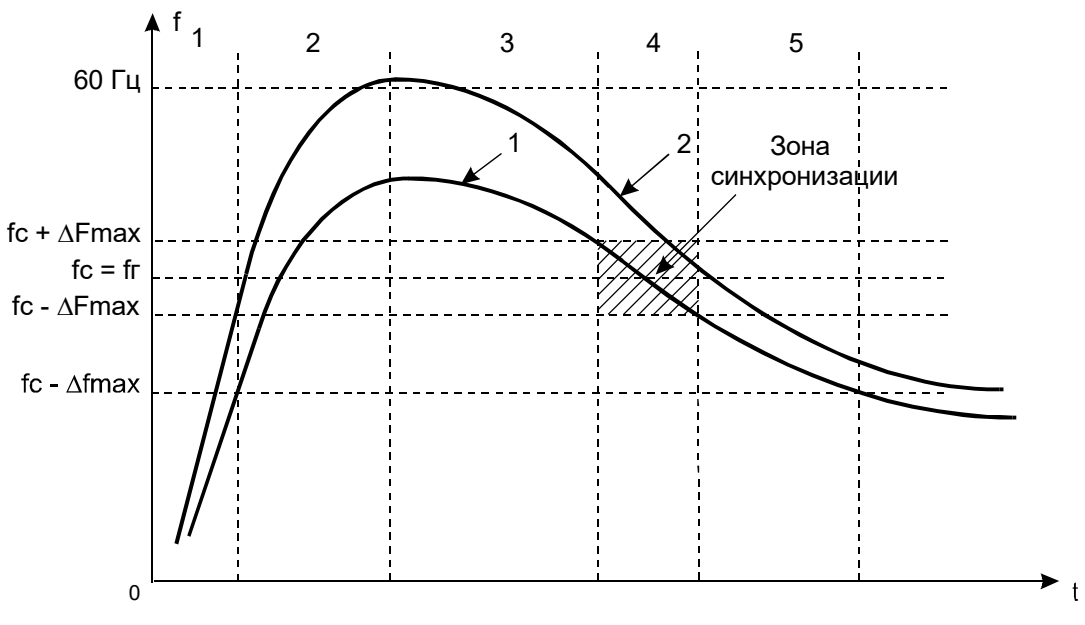

Рис. 3. График изменения частоты генератора.

1.4.4.2 Синхронизатор проверяет значения частоты и напряжения генератора и системы на допустимость и состояние дискретных входов аналогично описанному в п.1.4.3, поэтому сигнал запуска синхронизации может быть подан не ранее, чем частота генератора станет больше значения  $f_c - \Delta f_{\text{max}}$ .

1.4.4.3 При возрастании частоты генератора (зона 2 кривой 1 на рис. 3) на индикатор выводится сообщение: «Увеличение  $F_{\text{ren}}$ » и текущее значение  $\Delta f$ . Если значение частоты генератора превысит 60 Гц (кривая 2 на рис. 3), то синхронизация запрещается, включается реле «Запрет синхронизации» и светодиод «Блокировка». Включается реле «Сигнализация». На индикатор выводится сообщение: «Синхр. невозможна.  $F_r > 60$  Гц».

1.4.4.4 При снижении частоты генератора или при постоянной частоте (зона 3 на рис. 3) производятся проверки аналогичные п. 1.4.3 и рассчитывается ускорение *а*. На индикаторе сообщение: «Синхронизация», но команды на включение выключателя не выдается, пока значение  $f_r$  не достигнет значений зоны синхронизации (зона 4 на рис. 3).

1.4.4.5 При снижении частоты генератора ниже значения  $f_c - \Delta F_{max}$  (зона 5 на рис 3) синхронизация прекращается. На индикатор выводится сообщение: «Уменьшение  $F_{ren}$ » и текущее значение  $\Delta f$ .

1.4.4.6 При снижении частоты генератора ниже значения  $f_c - \Delta f_{max}$  синхронизация запрещается, включается реле «Запрет синхронизации» и светодиод «Блокировка». Включается реле «Сигнализация». На индикатор выводится сообщение: «Синхр. невозможна.  $\Delta f$  >  $\Delta f_{\rm max}$ ).

1.4.5 Канал связи.

1.4.5.1 Синхронизатор имеет последовательный канал связи, выведенный на два разъема. Разъем «RS232С» расположен на передней панели блока и имеет интерфейс линии связи RS232С. Второй разъем расположен на задней панели модуля ПРЦ (Х2) и в зависимости от исполнения устройства (см. п. 1.1.5) имеет интерфейс «Токовая петля» или RS485.

Разъем «RS232C» на передней панели предназначен, в основном, для проведения пуско-наладочных работ и позволяет соединяться с компьютером по принципу «точка – точка». Схема соединительного кабеля приведена на рис. 12. Гальванической развязки от внутренней схемы устройства данный интерфейс не имеет.

Разъем Х2 модуля ПРЦ предназначен для подключения синхронизатора к локальной сети для решения задач АСУ. Интерфейс данного канала позволяет реализовать многоточечное подключение, то есть к одному компьютеру можно параллельно подключать несколько устройств с аналогичным интерфейсом. Этот интерфейс имеет полную гальваническую развязку от внутренней схемы устройства.

1.4.5.2 Так как сигналы с двух разъемов аппаратно сведены на один последовательный канал, то невозможна одновременная работа по двум линиям связи, подключенным к разъемам «RS232С» и Х2 модуля ПРЦ.

1.4.5.3 Синхронизатор поставляется в двух вариантах исполнения интерфейса разъема Х2 модуля ПРЦ – «Токовая петля» либо RS485. Вариант исполнения указывается при заказе устройства.

Варианты подключения синхронизатора к локальной сети в зависимости от используемого интерфейса приведены на рис. 13 и рис. 14.

1.4.5.4 При варианте исполнения «Токовая петля» блок можно подключать к компьютеру через специальное устройство сопряжения «УС», выпускаемое АО «РАДИУС Автоматика».

1.4.5.5 При варианте исполнения RS485 блок можно подключать к компьютеру через стандартные преобразователи или непосредственно к портам компьютера с аналогичным интерфейсом.

1.4.5.6 Оба интерфейса со стороны синхронизатора программно полностью идентичны и имеют возможность настройки с помощью уставок на два вида программных протоколов.

1.4.5.7 Синхронизатор поддерживает два вида протоколов связи – «Старт» и MODBUS. Протокол «Старт» является специфическим и поддерживается программным обеспечением «Старт», поставляемым АО «РАДИУС Автоматика». Протокол MODBUS является стандартным и поддерживается многими разработчиками и поставщиками программного обеспечения.

1.4.5.8 При выборе протокола MODBUS необходимо дополнительно задать параметры протокола. Этими параметрами являются: адрес устройства в локальной сети, скорость передачи данных, наличие и вид проверки данных на четность, а также количество стоповых бит.

1.4.5.9 При выборе протокола «Старт» достаточно задать только скорость передачи данных.

# **1.5 Маркировка**

1.5.1 На корпусе синхронизатора имеется маркировка, содержащая следующую информацию:

- товарный знак предприятия-изготовителя;
- обозначение изделия («Спринт-М»);
- заводской номер изделия.
- дату изготовления (месяц, год).

1.5.2 Вблизи органов управления и клемм имеются надписи или символы, указывающие их назначение.

## **1.6 Упаковка**

1.6.1 Синхронизатор поставляется в комплектности согласно п.1.3.1 упакованным в соответствующую транспортную тару, имеющую маркировку по ГОСТ 14192-77 и содержащую манипуляционные знаки.

1.6.2 Поставка на малые расстояния или поставка небольших партий синхронизаторов по согласованию с потребителем допускается без транспортной тары.

# **2 ИСПОЛЬЗОВАНИЕ ПО НАЗНАЧЕНИЮ**

# **2.1 Эксплуатационные ограничения**

Технические характеристики, несоблюдение которых может привести к выходу синхронизатора из строя, приведены в табл. 2.

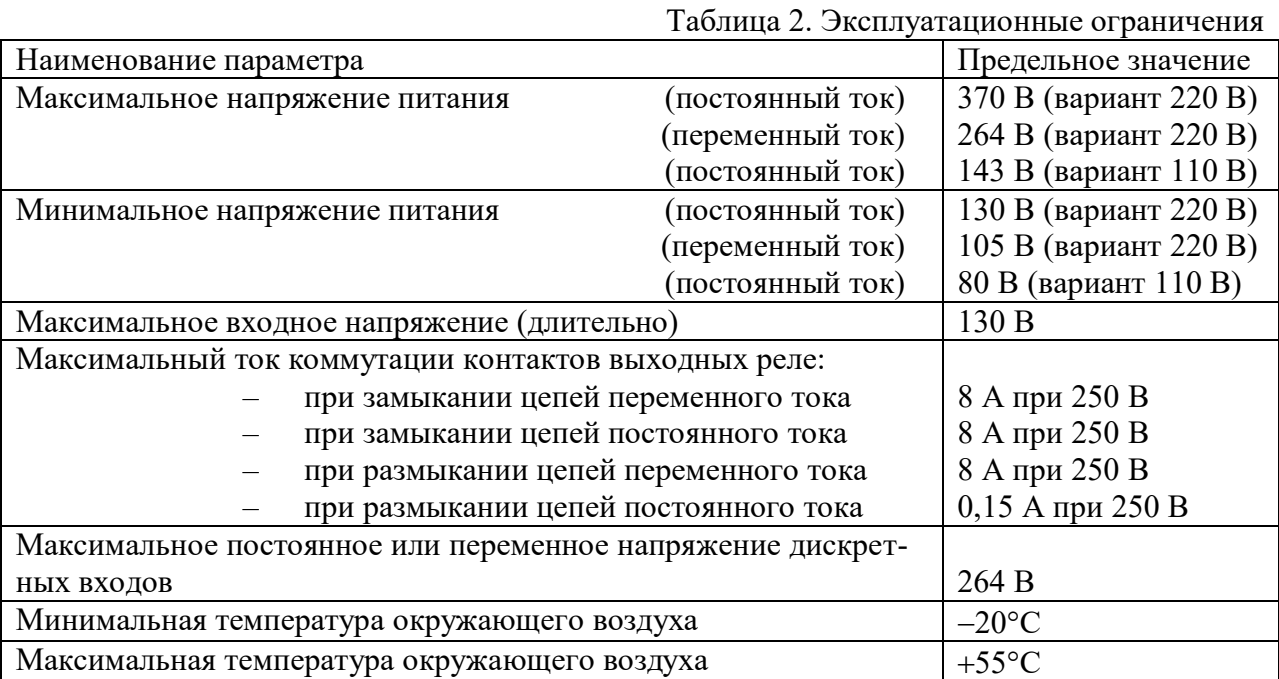

## **2.2 Подготовка к использованию**

2.2.1 Меры безопасности

2.2.1.1 При работе с синхронизатором необходимо соблюдать все требования безопасности, распространяющиеся на устройства релейной защиты и автоматики энергосистем.

2.2.1.2 К эксплуатации синхронизатора допускаются лица, изучившие настоящее руководство по эксплуатации и прошедшие проверку знаний технике безопасности и эксплуатации электроустановок электрических станций.

2.2.1.3 Перед подключением синхронизатора к сети он должен быть подсоединен к контуру заземления медным проводом сечением не менее 2 мм<sup>2</sup>.

2.2.1.4 Запрещается отсоединять (присоединять) к клеммам клеммников Х1 и Х3 модуля ВВ и клеммников  $X1 - X4$  модуля БП провода, находящиеся под напряжением.

2.2.2 Подготовка к работе.

2.2.2.1 При вводе синхронизатора в эксплуатацию необходимо произвести: внешний осмотр, измерение электрического сопротивления изоляции, проверку работоспособности.

2.2.2.2 При проведении внешнего осмотра произвести контроль на отсутствие вмятин на корпусе, трещин и сколов на экране дисплея, целостности клеммников.

2.2.2.3 Измерение электрического сопротивления изоляции проводить между закороченными цепями входных напряжений (клеммник Х3 модуля ВВ), выходных контактов реле и входов оптронов (клеммник Х1 модуля ВВ и клеммники Х1, Х2 и Х4 модуля БП), питания регулятора (клеммник Х3 модуля БП), а также между этими цепями и корпусом.

Измерения проводить мегомметром на напряжение 1000 В. Значение сопротивления изоляции должно быть не менее 100 МОм.

2.2.2.4 Для проверки работоспособности запараллелить входы Uс и Uг клеммника Х3 модуля ВВ и подключить к источнику переменного напряжения. Подать питание на синхронизатор и включить его с помощью выключателя S1. Синхронизатор находится в режиме «Работа». Если прошли внутренние тесты, то замыкаются контакты реле «Готов» (клеммы Х1:1 и Х1:2 модуля ВВ) и на индикатор выводятся значения измеряемых величин (Uс, Uг, fс, fг). Перейти в состояние «Уставки» (см п. 2.3.1) и ввести значения уставок согласно п. 2.3.2.

Перейти в состояние «Контроль». Подавая на входы Uс и Uг переменное напряжение до 100 В проверить, что синхронизатор измеряет напряжение и частоту входных сигналов по обоим каналам. Убедиться, что расхождения в показаниях между Uс и Uг, а так же между fс и fг не превышают допустимую погрешность измерения.

Перейти в состояние контроля «Дискретных входов». На индикаторе должно отображаться отсутствие сигналов на всех входах (во всех позициях лог. «0»). Подать на дискретный вход «Выключатель включен» клеммника Х1 модуля БП переменное или постоянное напряжение 220 (110) В. Убедиться, что изменяется состояние соответствующей позиции индикатора (п. 2.3.4.4). При подаче любого из сигналов запуска («Пуск с Топ1», «Пуск с Топ2», «Пуск с Топ3») синхронизатор переходит в режим «Работа».

Перейти в режим «Работа». Снизить напряжение, подаваемое на входы Uс и Uг ниже Umin. Подать дискретный сигнал «Пуск с Топ1». Должен загореться светодиод «Блокировка», замкнуться контакты реле «Запрет синхронизации» (клеммы Х1:3 и Х1:4 модуля ВВ) и замкнуться контакты реле «Сигнализация» (клеммы Х4:5 и Х4:6 модуля БП). На индикаторе сообщение «Синхронизация невозможна. Низкое Uсист».

Снять сигнал «Пуск с Топ1», поднять входное напряжение выше Umin и вновь подать сигнал «Пуск с Топ1». Должен загореться светодиод «Синхронизация» и замкнуться контакты реле «Синхронизация» (клеммы X1:5 и X1:6 модуля ВВ). Реле «f<sup>1</sup>», должно срабатывать (см. п. 1.4.3.9).

2.2.2.5 С помощью осциллографа проконтролировать форму сигналов в каналах измерения напряжения и частоты, выведенных на контрольный разъем Х1 модуля ПРЦ (см. рис. 10 и рис. 11 приложения).

2.2.2.6 С помощью осциллографа проконтролировать сигналы управления выходными реле, выведенные на контрольный разъем Х2 модуля ВВ (см. рис. 9 приложения).

2.2.3 Порядок установки и подключения.

2.2.3.1 Подготовить место для установки синхронизатора в соответствии с разметкой крепления, приведенной на рис. 4 приложения. Синхронизатор закрепляется четырьмя винтами.

2.2.3.2 Соединить винт заземления синхронизатора с контуром заземления медным проводом сечением не менее 2 мм<sup>2</sup>.

2.2.3.3 Подключить внешние цепи к кабельным частям клеммников проводом сечением от 0,08 до 3,3 мм<sup>2</sup>. Функциональное назначение контактов клеммников и разъемов синхронизатора приведено на рис. 5 приложения. Размещение клеммников и разъемов приведено на рис. 3.

При присоединении ответных частей клеммников необходимо:

1. Вставить кабельную часть в блочную часть клеммника до упора по всей длине, чтобы защелкнулись боковые пластмассовые фиксаторы;

2. Зафиксировать кабельную часть винтами.

2.2.3.4 Измерительные цепи напряжения синхронизатора подключить к вторичным обмоткам измерительных трансформаторов с учетом фазных соотношений. Электрическая схема подключения измерительных цепей приведена на рис. 5 и рис. 6 приложения.

2.2.3.5 Контакты выходного релейного сигнала «Сигнализация», подключить к цепям центральной сигнализации станции. Контакты выходных релейных сигналов «Готов», «Запрет синхронизации», «Синхронизация», подключить к цепям сигнализации при необходимости (см. рис. 6 и рис 7 приложения).

2.2.3.6 Контакты выходных релейных сигналов,  $\langle f \rangle$ »,  $\langle f \rangle$ » подключить к цепям регулировки частоты генератора.

2.2.3.7 Контакты выходных релейных сигналов, «U<sup> $\uparrow$ </sup>», «U $\downarrow$ » подключить к цепям регулировки напряжения генератора.

2.2.3.8 Питание синхронизатора подается на контакты «Питание» модуля БП. Питание осуществляется от сети переменного или постоянного тока напряжением 220 В для исполнения 1 и 2, или постоянного тока напряжением 110 В для исполнения 3 и 4.

Питание цепей дискретных входов и выходов осуществляется от сети переменного или постоянного тока напряжением 220 В для исполнения 1 и 2, или постоянного тока напряжением 110 В для исполнения 3 и 4. Для исполнения 1 и 2 полярность подключения цепей питания – произвольная.

2.2.3.8 Для решения задач АСУ синхронизатор может подключаться к локальной сети связи через разъем Х2 модуля ПРЦ.

2.2.3.9 В зависимости от исполнения (см. п. 1.1.5) в синхронизаторе реализован интерфейс линии связи либо «Токовая петля», либо RS485. Вариант исполнения указывается при заказе устройства.

Варианты подключения к локальной сети связи для различных интерфейсов приведены на рис. 13 и рис. 14.

2.2.3.10 При варианте исполнения «Токовая петля» синхронизатор можно подключать к компьютеру через специальное устройство сопряжения (УС), выпускаемое фирмой «Радиус Автоматика».

2.2.3.11 Линию связи с интерфейсом RS485 рекомендуется согласовывать, подключая встроенные согласующие резисторы на крайних устройствах. Подключение осуществляется с помощью замыкания контактов 3 и 4 разъема Х2 модуля ПРЦ.

2.2.3.12 Монтаж линии связи с интерфейсом RS485 рекомендуется производить с помощью витой экранированной пары, соблюдая полярность подключения проводов.

2.2.3.13 Монтаж линии связи с интерфейсом «Токовая петля» рекомендуется производить с помощью двух витых пар. Контакты 2 и 4 разъема Х2 модуля ПРЦ должны быть замкнуты между собой. Экранировка витых пар не обязательна.

# **2.3 Использование**

2.3.1 Выбор режима работы

Синхронизатор имеет четыре режима работы:

- ввод уставок;
- работа;
- контроль;
- архив событий.

При включении питания синхронизатор переходит в режим «Работа». Переход в состояние выбора режима – по кнопке «Ввод». Выбор режима осуществляется кнопками «
— », «
→ ». На индикаторе отображается название выбираемого режима. Запуск выбранного режима – по нажатию кнопки «Ввод». Возврат из любого режима в состояние выбора режима осуществляется по кнопке «Выход».

По нажатию кнопки «Выход» в состоянии выбора режима запускается режим «Работа» (см. рис. 8 приложения).

Внимание! Если синхронизатор находился в режимах «Контроль», и «Архив событий» или «Уставки» в состоянии просмотра, то при приходе любого сигнала запуска он автоматически переходит в режим «Работа».

2.3.2 Режим «Уставки».

2.3.2.1 Запуск режима «Уставки» осуществляется нажатием кнопки «Ввод». На индикатор выводятся значения уставок, хранящихся в энергонезависимой памяти синхронизатора. Поиск требуемой уставки осуществляется кнопками « $\leftrightarrow$ », « $\rightarrow$ ».

2.3.2.2 Для ввода или изменения значений уставок (состояние редактирования) необходимо с помощью кнопок «—», «
—>» перейти в состояние «Ввод пароля» и ввести его. Паролем является заводской номер, указанный в паспорте на синхронизатор. Ввод пароля осуществляется следующим образом. После подтверждения выбора состояния «Ввод пароля» нажатием кнопки «Ввод» начинает мигать первое знакоместо пароля. Кнопками «—», «->» ввести требуемую цифру и нажать кнопку «Ввод». Аналогично ввести остальные цифры пароля. Если пароль введен верно, то разрешено изменение уставок, о чем свидетельствует сообщение в конце верхней строки индикатора: «ред.» (редактирование). Если ввод уставок запрещен, то в конце верхней строки индикатора выводится сообщение: «раб.» (работа).

Внимание! В режиме «Уставки» в состоянии редактирования контроль входных электрических величин и дискретных входов не производится. Синхронизация запрещена, о чем сообщает горящий светодиод «Блокировка» и включенное реле «Запрет синхронизации».

2.3.2.3 При редактировании, с помощью кнопок ««-» и «->» находится требуемая уставка. Кнопкой «Ввод» подтверждается, что данная уставка будет корректироваться. Мигает все значение уставки либо одно знакоместо. Кнопками « $\leftrightarrow$ » и « $\rightarrow$ » задается новое значение в мигающей позиции и фиксируется кнопкой «Ввод».

2.3.2.4 Выход из режима «Уставки» по нажатию кнопки «Выход». При выходе из режима снимается разрешение на редактирование уставок. Выключаются реле «Запрет синхронизации» и светодиод «Блокировка». Разрешается синхронизация.

2.3.2.5 Перечень и описание задаваемых уставок.

«Разрешение автоматического регулирования частоты генератора» – разрешить или запретить. Если автоматическое регулирование частоты генератора запрещено, то синхронизатор переходит в режим синхронизации на выбеге при частотном пуске генератора в режиме синхронного компенсатора.

«Разрешение автоматического регулирования напряжения генератора» – разрешить или запретить. Если автоматическое регулирование напряжения генератора разрешено, то при  $|U_c - U_r| > \Delta U_{max}$  формируются сигналы регулировки напряжения («Увеличить U», «Уменьшить U»), если регулирование запрещено, то при  $|U_c-U_r| > \Delta U_{max}$  запрещается синхронизация.

«Максимальное время синхронизации  $T_{max}$ » – максимальное время процесса синхронизации, задается в диапазоне от 1 минуты до 30 минут с дискретностью 1 минута.  $T_{\text{max}}$  измеряется с момента появления сигнала запуска синхронизации до формирования сигнала «Включить выключатель» включая время регулировки напряжения и временя регулировки частоты.

«Номинальное напряжение системы  $U_{\mu}$ » – номинальное первичное напряжение измерительного трансформатора. Задаваемые значения: 0,38; 0,66; 6; 10; 20; 35; 110 кВ.

«Минимальное напряжение системы и генератора  $U_{min}$ » – нижняя граница зоны напряжений системы и генератора, при которой разрешено регулирование напряжения. Задается в диапазоне от 50 до 95 % от  $U_{\text{H}}$  с дискретностью 1 %.

«Максимальное рассогласование напряжений  $\delta U_{\text{max}}$ » – граница зоны допустимой разности напряжений системы и генератора, при которой разрешена синхронизация. Задается в диапазоне от 1 до 20 % от  $U_{\text{H}}$  с дискретностью 1 %.

«Время опережения включения  $T_{\text{on}1}$ » – суммарное время включения промежуточных реле в цепи включения выключателя, подключающего генератор к сети, плюс время включения самого выключателя. Задается в диапазоне от 0,05 до 1,000 секунды с дискретностью 0,001 секунды.

«Время опережения включения  $T_{\text{on}2}$ » – аналогично  $T_{\text{on}1}$ .

«Время опережения включения  $T_{on3}$ » – аналогично  $T_{on1}$ .

«Максимальная частота скольжения  $\Delta F_{1\text{max}}$ » – верхняя граница допустимой зоны частот скольжения, при которых разрешена выдача сигнала на включение выключателя c временем опережения включения  $T_{\text{on1}}$ . Задается в диапазоне от 0,10 до 0,80 Гц с дискретностью 0,01 Гц.

«Максимальная частота скольжения  $\Delta F_{2max}$ » – аналогична  $\Delta F_{1max}$ . Задается для выключателя с временем опережения включения  $T_{\text{on}}$ .

«Максимальная частота скольжения  $\Delta F_{1max}$ » – аналогична  $\Delta F_{1max}$ . Задается для выключателя с временем опережения включения  $T_{\text{on3}}$ .

«Максимально допустимая частота скольжения  $\Delta f_{max}$ » – верхняя граница допустимой зоны частот скольжения, при которых разрешена регулировка частоты генератора. Задается в диапазоне от 1,0 до 5,0 Гц с дискретностью 0,1 Гц.

«Максимальный угол опережения  $(\varphi_{\text{on}})_{\text{max}}$ » – верхняя граница допустимой зоны значений угла сдвига фаз между напряжением системы и напряжением генератора, при которых разрешена выдача сигнала на включение выключателя (защита от несанкционированного включения). Задается в диапазоне от 20 до 150 эл. град. с дискретностью 1 эл. град.

«Допустимая погрешность по углу  $\Delta \varphi$ » – разность между расчетным и фактическим значениями угла сдвига фаз между напряжением системы и генератора, при которой разрешена выдача сигнала на включение выключателя. Задается в диапазоне от 2 до 10 эл. град. с дискретностью 1 эл. град. Если заданы малые значения  $\Delta\phi$ , то при больших значениях Топ и нестабильной частоте системы или генератора процесс синхронизации может занимать длительное время, либо вообще не завершится. Увеличение значения  $\Delta\varphi$  позволяет сократить время синхронизации, но снижает точность синхронизации.

«Длительность импульса включения Tимп» – продолжительность сигнала «Включить выключатель» на выходе синхронизатора. Задается в диапазоне от 0,01 до 1,00 секунды с дискретностью 0,01 секунды.

«Коэффициент пропорциональности регулирования частоты  $K_{\theta}$ » – определяет крутизну характеристики регулирования частоты по закону П-регулятора. Задается в диапазоне от 0,10 до 2,00 с/Гц с дискретностью 0,01 с/Гц.

«Длительность паузы между импульсами регулирования частоты генератора  $T_{f}$ ». Задается в диапазоне от 0,00 до 99,99 секунды с дискретностью 0,01 секунды.

«Коэффициент пропорциональности регулирования напряжения  $K_{U}$ » – определяет крутизну характеристики регулирования напряжения по закону П-регулятора. Задается в диапазоне от 0,10 до 9,99 с/В с дискретностью 0,01 с/В.

«Длительность паузы между импульсами регулирования напряжения генератора  $T_{\text{U}}$ ». Задается в диапазоне от 0,00 до 99,99 секунды с дискретностью 0,01 секунды.

«Длительность сигнализации  $T_c$ » – время включенного состояния реле «Сигнализация». Задаваемые значения: 1, 2. 3, 5, 10, 20 секунд или непрерывно.

«Проверка исправности выключателя» –разрешена или запрещена. Если проверка разрешена, то при приходе сигнала о включении выключателя сравниваются напряжения и частоты системы и генератора. Если они отличаются между собой больше допустимой величины, то считается что выключатель неисправен (не включился) и синхронизация запрещается.

«Контроль Uавар.» – разрешается или запрещается контроль напряжения аварийного питания (напряжения батареи, запитывающей микросхемы оперативной памяти и часов реального времени). Если контроль разрешен, то при снижении напряжения батареи ниже порогового значения, на индикатор выводится сообщение «Разряд батареи». Работа синхронизатора не блокируется. Разряд батареи приведет к тому, что при отключении питания синхронизатора не будет сохраняться информация о текущем времени и содержимое архива событий. Значения уставок в данной ситуации будут сохраняться, так как они записываются в энергонезависимую память.

«Скорость обмена по ЛС» – задание скорости передачи данных по каналу связи. Значение выбирается из ряда: (300, 600, 1200, 2400, 4800, 9600, 19200) бит/с.

«Протокол обмена по ЛС» – выбор протокола обмена по линии связи: «Старт» или Modbus.

«№ устройства для MODBUS» – задается индивидуальный номер, являющийся адресом устройства в сети. Устройству может быть присвоен номер от 1 до 247.

«Контрастность» – регулировка контрастности. С помощью кнопок « $\leftrightarrow$ », « $\rightarrow$ » регулируется контрастность изображения на индикаторе.

«Дежурная подсветка» – разрешается или запрещается подсветка индикатора. Если дежурная подсветка разрешена, то она горит постоянно. Если дежурная подсветка запрещена, то при нормальной работе синхронизатора она выключена. Подсветка включается либо при блокировке работы синхронизатора, либо после нажатия любой из кнопок клавиатуры (на 30 секунд).

«Время и дата» – последовательно вводятся часы и минуты, значения дня, месяца, две последние цифры года.

«Ввод уставок. Пароль» – четырехзначное число, разрешающее ввод и изменение уставок. Соответствует заводскому номеру, указанному в паспорте устройства. Регулировка контрастности и ввод даты не требует ввода пароля.

Перечень уставок и диапазоны их задания сведены в таблицу 3.

Таблица 3.

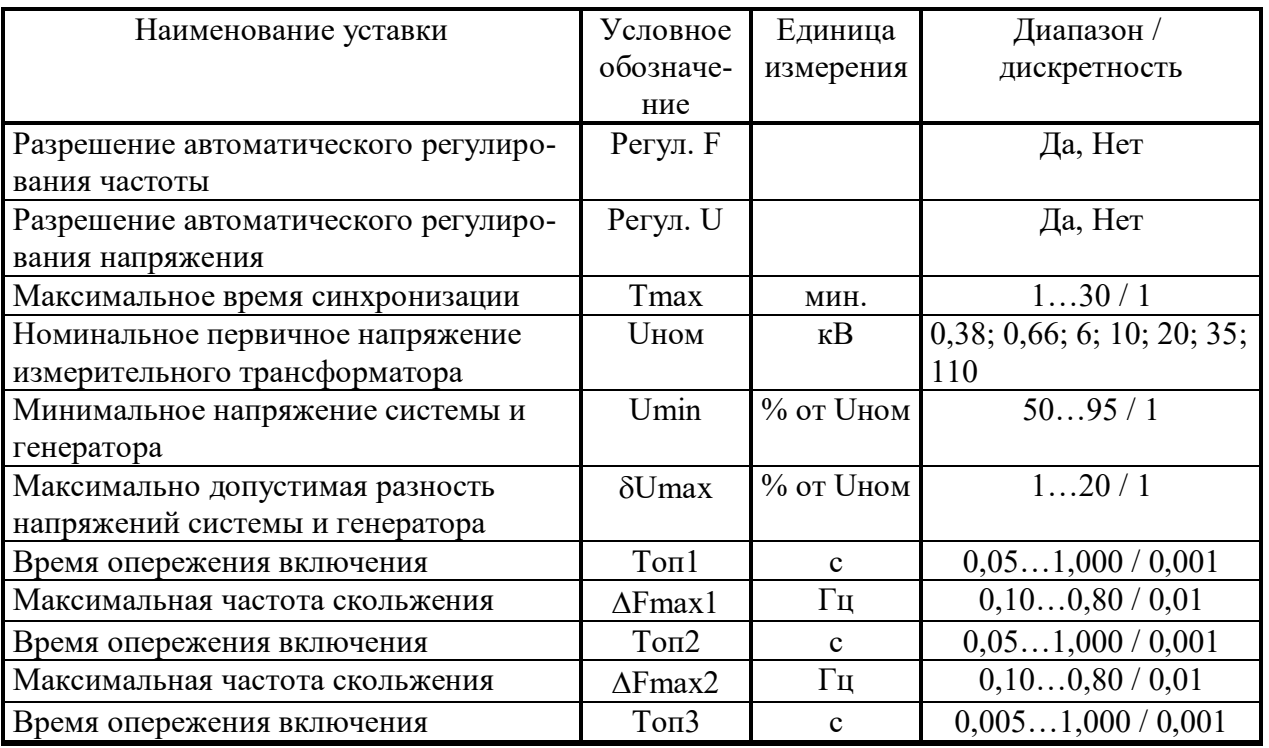

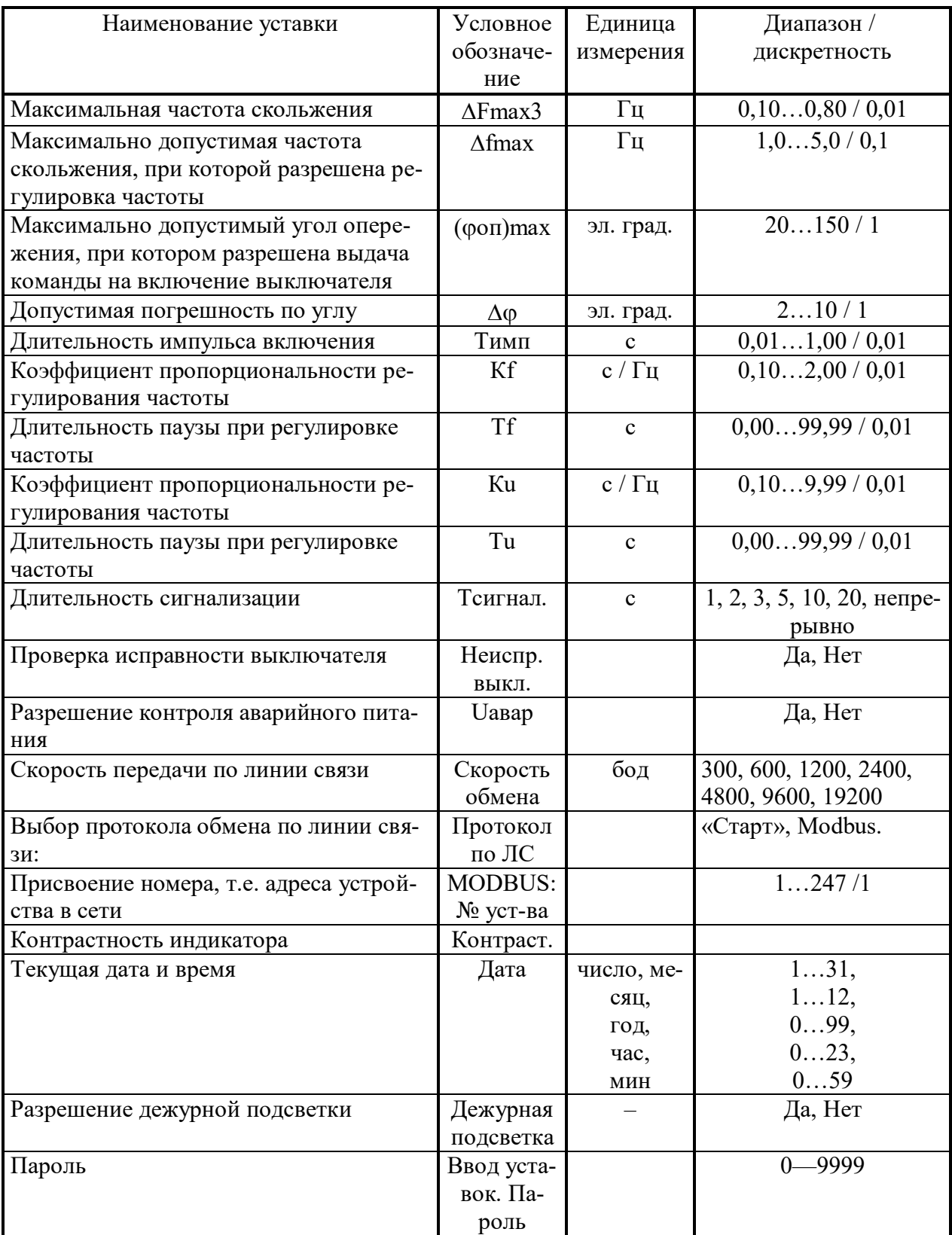

## 2.3.3 Режим «Работа»

2.3.3.1 Режим «Работа» предназначен для точной подгонки параметров генератора к параметрам системы и включение его в систему на параллельную работу.

В режиме «Работа» в зависимости от состояния дискретных входов синхронизатор может находиться в одном из двух состояний: слежение или синхронизация.

2.3.3.2 При отсутствии сигналов запуска синхронизатор находится в состоянии слежения. Ведется постоянный контроль за напряжениями и частотами системы и генератора, а также за состоянием дискретных входов. Значения измеряемых величин выводятся на индикатор. В верхней строке отображаются текущие значения напряжения: вначале напряжения системы, затем – генератора. В нижней строке аналогичным образом отображаются текущие значения частоты системы, затем генератора.

В состоянии слежения синхронизатор может находиться сколь угодно долго.

При наличии сигнала на дискретном входе «Выключатель включен» (Х1:1, Х1:2 модуля БП) в верхней строке индикатора выводятся значение напряжения в киловольтах и частоты в герцах, а в нижней – сообщение «Генератор подкл.».

В состоянии слежения синхронизатор реагирует только на кнопку «Ввод». По нажатию кнопки «Ввод» синхронизатор переходит в состояние выбора режима (см. п. 2.3.1).

2.3.3.3 При приходе сигнала на любой из входов запуска синхронизации («Пуск с Топ1», «Пуск с Топ2», «Пуск с Топ3») синхронизатор переходит в состояние синхронизации.

Включается светодиод «Синхронизация». В верхней строке индикатора выводится сообщение «Синхронизация», которое будет сохраняться на протяжении всего процесса синхронизации.

Если в процессе синхронизации происходит регулирование напряжения и (или) частоты, то в верхней строке индикатора выводится направление регулирования («Увеличить», «Уменьшить») частоты, в нижней – напряжения.

При успешном завершении процесса синхронизации, т.е. при приходе сигнала о подключении генератора к системе (Х1:1, Х1:2 модуля БП), в верхней строке индикатора выводятся текущие значения напряжения и частоты, а в нижней – сообщение «Генератор подкл.»

В состоянии синхронизации синхронизатор реагирует только на кнопку «Сброс». Если нажата кнопка «Сброс», то выключаются все управляющие реле, отключаются реле «Синхронизация», включается реле «Запрет синхронизации» и светодиод «Блокировка». На индикатор выводятся текущие значения напряжений и частот системы и генератора. После снятия сигнала запуска выключается реле «Запрет синхронизации» и светодиод «Блокировка» и синхронизатор переходит в состояние слежения.

2.3.3.4 Параметры процесса синхронизации задаются с помощью уставок. В процессе синхронизации ведется контроль параметров на допустимость. При обнаружении выхода параметров за граничные значения синхронизация запрещается, отключаются реле «Синхронизация», включаются реле «Запрет синхронизации» и светодиод «Блокировка», включается реле «Сигнализация», а на индикатор выводится сообщение о запрете синхронизации и причине запрета.

2.3.3.5 Ниже перечислены возможные сообщения о причине запрета синхронизации и необходимые действия обслуживающего персонала:

- «Запрет синхронизации. Генератор подключен» попытка запуска процесса синхронизации при наличии сигнала о подключении генератора к системе. Необходимо снять сигал запуска (входы «Пуск с Топ1», «Пуск с Топ2», «Пуск с Топ3»).
- «Синхр. невозможна. Ошибка запуска» одновременное наличие сигналов более чем на одном входе запуска. Проверить дискретные входы, снять сигналы запуска.
- «Синхр. невозможна. Низкое Uсист» напряжение системы меньше граничного значения, задаваемого уставкой. Снять сигнал запуска. Проверить цепи измерения напряжения системы.
- «Синхр. невозможна. Низкое Uген» напряжение генератора меньше граничного значения, задаваемого уставкой. Снять сигнал запуска. Проверить цепи измерения напряжения генератора. Повысить напряжение генератора.
- «Синхр. невозможна.fc < 45  $\Gamma$ и (fc > 55  $\Gamma$ и)» частота системы меньше (больше) граничного значения. Снять сигнал запуска. Проверить цепи измерения частоты системы.
- «Синхр. невозможна.  $f r < 45$  Гц ( $f r > 55$  Гц)» частота генератора меньше (больше) граничного значения. Снять сигнал запуска. Проверить цепи измерения частоты генератора. Повысить (понизить) частоту генератора.
- «Синхр. невозможна.  $\Delta f > \Delta f$ тах» частота скольжения больше граничного значения. Снять сигнал запуска. Повысить (понизить) частоту генератора.
- «Синхр. невозможна. Ошибка уставок» не выполняется условие  $\Delta F_{\text{max}} < (\varphi_{\text{on}})_{\text{max}}/(t_{\text{on}})$  $\times$  360°). Снять сигнал запуска. Уменьшить уставку  $\Delta F_{\text{max}}$ .
- «Синхр. невозможна. Время истекло» истекло время синхронизации, задаваемое уставкой. Увеличить значение уставки  $T_{\text{max}}$ . Снять сигнал запуска и вновь подать его для повторного запуска процесса синхронизации.
- «Отказ синхронизатора» при самотестировании обнаружена неисправность в цепях измерения напряжения или частоты, или обнаружена неисправность дискретных выходов. Необходимо отключить синхронизатор.

2.3.3.6 Во всех перечисленных случаях запрета синхронизации синхронизатор реагирует только на кнопку «Сброс». Кнопка «Сброс» отключает (подтверждает отключение) управляющие реле и снимает сигнал «Сигнализация».

*Внимание! Для выхода из состояния запрета синхронизации необходимо снять сигнал запуска.* Синхронизатор переходит в состояние слежения (см. п. 2.3.3.2).

2.3.3.7 Выход из режима «Работа» – по нажатию кнопки «Ввод». Синхронизатор переходит в состояние выбора режима.

2.3.4 Режим «Контроль».

- 2.3.4.1 В режиме «Контроль» можно проконтролировать на индикаторе:
- текущие значения измеряемых величин Uс, Uг как в первичных, так и во вторичных значениях, а так же fc, fr,  $\varphi$ ;
- значения расчетных величин  $\delta U$ ,  $\Delta f$ ;
- состояние дискретных входов;
- дату и текущее время.

2.3.4.2 Отображаемая информация выбирается кнопками « $\rightarrow$ », « $\leftarrow$ ». При отображении информации в верхней строке индикатора выводится название режима – «Контроль», в нижней строке – текущее значение контролируемого параметра. Кнопкой «Ввод» выбирается в первичных или вторичных величинах отображается информация (только для Uс, Uг).

2.3.4.3 При контроле дискретных входов на индикаторе отображается наличие (1) или отсутствие (0) сигналов на контактах клеммников X1, X2 модуля БП (см. рис. 4)

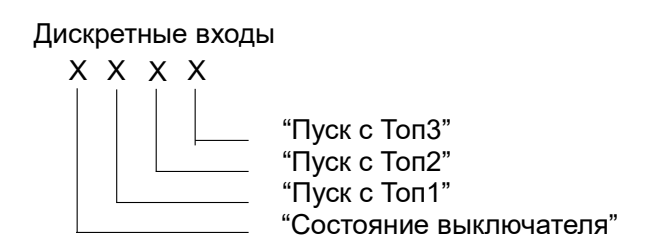

Рис. 4. Расположение на индикаторе информации о состоянии дискретных входов.

2.3.4.4 В режиме «Контроль» контролируется состояние дискретных входов. Если обнаружен сигнал запуска, то синхронизатор переходит в режим «Работа».

2.3.4.5 Выход из режима «Контроль» – по нажатию кнопки «Выход». Синхронизатор переходит в состояние выбора режима.

# 2.3.5 Режим «Архив событий»

2.3.5.1 Режим «Архив событий» позволяет просмотреть на индикаторе устройства информацию о пятидесяти последних событиях и о времени, когда данные события произошли. Фиксируемыми событиями являются: все подключения, неуспешные подключения генератора к системе и обнаруженные неисправности в работе синхронизатора.

2.3.5.2 Выбор режима осуществляется нажатием кнопки «Ввод». На индикаторе отображается номер последнего события, дата и время, когда данное событие произошло. С помощью кнопок «->», «<-» находится интересующее событие. Выбор события подтверждается кнопкой «Ввод». С помощью кнопок «->», ««-» просматриваются значения параметров системы и генератора на момент свершения события и значения заданных уставок.

2.3.5.3 В режиме «Архив событий» контролируется состояние дискретных входов. Если обнаружен сигнал «Пуск», то синхронизатор переходит в режим «Работа».

2.3.5.4 Выход из режима «Архив событий» – по нажатию кнопки «Выход». Синхронизатор переходит в состояние выбора режима.

# **3 ТЕХНИЧЕСКОЕ ОБСЛУЖИВАНИЕ**

#### **3.1 Общие указания**

3.1.1 Для синхронизатора устанавливаются следующие виды технического обслуживания:

– профилактический контроль;

– профилактическое восстановление.

3.1.2 Профилактический контроль должен проводиться не реже одного раза в 18 месяцев в следующем объеме:

1) внешний осмотр по п. 2.2.2.2;

2) измерение электрического сопротивления изоляции по п. 2.2.2.3;

3) проверка работоспособности по п. 2.2.2.4.

3.1.3 Профилактическое восстановление должно проводиться специальными службами не реже одного раза в 3 года в следующем объеме:

1) внешний осмотр по п. 2.2.2.2;

2) внутренний осмотр по п. 3.1.4;

3) измерение электрического сопротивления изоляции по п. 2.2.2.3;

4) проверка работоспособности по п. 2.2.2.4;

5) измерение параметров по п. 3.2;

6) калибровка по п. 3.3.4 (при необходимости).

3.1.4 При внутреннем осмотре проверяется отсутствие механических повреждений, надежность винтовых соединений, надежность разъемных соединений, проводится очистка от пыли и посторонних предметов.

#### **3.2 Измерение параметров**

3.2.1 Измерение параметров синхронизатора проводить в следующей последовательности:

1) подключить источник переменного напряжения с выходной мощностью не менее 5 ВА, с возможностью регулировки выходного напряжения в диапазоне от 0 до 150 В с нестабильностью  $\pm 0.2$ % и возможностью регулировки частоты выходного сигнала в диапазоне от 45 Гц до 55 Гц к клеммам Х3: 1 и Х3: 2 модуля ВВ. Параллельно подключить эталонный вольтметр переменного тока класса точности 0,1;

2) подать напряжение питания 220 (110) В на синхронизатор и включить его. Перевести синхронизатор в режим «Контроль». Выбрать в качестве контролируемой величины напряжение системы. Задать отображение измеряемой величины во вторичных значения;

3) изменяя подаваемое напряжение во всем рабочем диапазоне синхронизатора (от 20 В до 120 В), сравнить показания эталонного вольтметра с показаниями индикатора. Ошибка измерений не должна превышать  $\pm 0.65$  В. При превышении указанного значения произвести калибровку канала измерения напряжения (см. п. 3.3.4);

4) по окончанию калибровки повторить п. 3.2.1.3);

5) на вход эталонного частотомера подать сигнал с контакта Х1: 7 (Х1: 9) модуля ПРЦ. Выбрать в качестве контролируемой величины частоту системы. Подать от источника напряжение равное 100 В.

6) изменяя частоту подаваемого напряжения от 45 Гц до 55 Гц, сравнить показания эталонного частотомера с показаниями индикатора. Ошибка измерений не должна превышать  $\pm 0.01$  Гц;

7) подключить источник переменного напряжения и эталонный вольтметр к клеммам Х3: 3 и Х3: 4 модуля ВВ. Выбрать в качестве контролируемой величины напряжение генератора. Произвести измерения аналогично п.3.2.1.3);

8) на вход эталонного частотомера подать сигнал с контакта Х1: 6 (Х1: 4) модуля ПРЦ. Выбрать в качестве контролируемой величины частоту генератора. Подать от источника напряжение равное 100 В. Произвести измерения аналогично п.3.2.1.6);

#### **3.3 Регулировка измерительных каналов**

3.3.1 Регулировка включает в себя калибровку и фазировку измерительных каналов

3.3.2 Для проведения регулировки необходимо выключить синхронизатор. Снять переднюю панель блока. На устройстве ввода-вывода модуля ВВ закоротить контакты разъема Х3 (см. рис. 14 приложения). Включить синхронизатор. Синхронизатор переходит в режим «Калибровка».

3.3.3 Выбор операции, которая будет выполняться – калибровка или фазировка, осуществляется кнопками «>», «<-». Подтверждение выбора - по нажатию кнопки «Ввод».

3.3.4 Калибровка каналов измерения напряжения.

Внимание! Калибровку проводить не ранее чем через 10 минут после включения синхронизатора.

3.3.4.1 Синхронизатор измеряет среднеквадратичные значения напряжения. Перед калибровкой вводятся значения начального смещения по каждому измерительному каналу при  $Uc = Ur = 0$  В. Кнопками « $\rightarrow$ », « $\leftarrow$ » выбирается канал и подтверждается его выбор нажатием кнопки «Ввод». На индикаторе отображается значение начального смещения по данному каналу. Если значение под чертой отлично от 0, то нажать кнопку «Ввод». Выход по кнопке «Выход». Необходимо ввести начальное смещение по всем четырем каналам:

- U1 дублирующий канал измерения напряжения системы;
- U2 канал измерения напряжения системы;
- U5 дублирующий канал измерения напряжения генератора;

– U6 – канал измерения напряжения генератора;

После ввода начального смещения перейти к калибровке измерительных каналов

Выбор калибруемых каналов осуществляется кнопками « $\leftrightarrow$ » и « $\rightarrow$ ». В нижней строке указывается значение напряжения, которое необходимо подать на калибруемые каналы. Для подтверждения выбора нажать кнопку «Ввод». По каждому каналу на индикатор выводятся два значения измеряемой величины: первое – без учета, а второе – с учетом калибровочного коэффициента. Возврат в состояние выбора каналов осуществляется по кнопке «Выход».

3.3.4.2 Запараллелить вход измерения напряжения системы (Х3: 1 и Х3: 2) со входом измерения напряжения генератора (Х3: 3 и Х3: 4) и подключить к ним источник переменного напряжения, регулируемый в диапазоне от 0 до 150 В с нестабильностью  $\pm 0.2$ % и мощностью не менее 5 ВА. Параллельно подключить эталонный вольтметр переменного тока класса точности 0,1. По эталонному вольтметру выставить напряжение  $100 \pm 0.1$  B.

3.3.4.3 Выбрать калибруемые каналы. Нажать кнопку «Ввод». По каждому каналу значение напряжения под чертой должно стать равным 100 В (с учетом допустимой погрешности). В данном состоянии при каждом нажатии кнопки «Ввод» происходит калибровка.

Для калибровки следующих каналов необходимо нажать кнопку «Выход», кнопку « - » и подтвердить выбор кнопкой «Ввод».

3.3.5 Фазировка каналов измерения напряжения.

3.3.5.1 Выполнить п. 3.3.2. Перейти в состояние фазировки (см. п. 3.3.3). На индикатор выводится значение угла сдвига фаз между напряжениями в каналах Uс и Uг, значения напряжения и частоты в канале Uг.

3.3.5.2 Если значение угла не равно нулю, то при включенном синхронизаторе необходимо сдвинуть переднюю панель, чтобы получить доступ к подстроечному резистору R6, размещенному на плате фильтрации модуля ВВ. С помощью подстроечного резистора R6 добиться  $\varphi = 0$ .

3.3.5.3 Изменяя напряжение от 20 до 120 В и частоту от 45 до 55 Гц убедиться, что во всем рабочем диапазоне напряжений и частот угол сдвига фаз не превышает 0,5 .

3.3.6 По завершению регулировки необходимо отключить синхронизатор от питающей сети. На устройстве ввода-вывода модуля ВВ снять перемычку между контактами разъема Х3. Установить переднюю панель. Подключить синхронизатор к питающей сети и включить его.

# **4 ТЕКУЩИЙ РЕМОНТ**

4.1 Ремонт синхронизатора за исключением замены предохранителей, необходимо производить в специализированных центрах или на предприятии-изготовителе.

4.2 Неисправный синхронизатор необходимо упаковать, сопроводить подробным описанием обнаруженной неисправности и отправить по адресу, указанному в паспорте.

#### **5 ХРАНЕНИЕ**

5.1 Условия хранения синхронизатора в упаковке предприятия-изготовителя в части воздействия климатических факторов должны соответствовать условиям 2 по ГОСТ 15150-69.

Срок хранения до ввода в эксплуатацию не более одного года.

#### **6 ТРАНСПОРТИРОВАНИЕ**

6.1 Синхронизатор в транспортной таре предприятия-изготовителя допускается транспортировать любым видом закрытого транспорта (железнодорожных вагонах, контейнерах, закрытых автомашинах, трюмах и т.д.).

При транспортировке на самолетах допускается транспортирование только в отапливаемых герметизированных отсеках.

6.2 Условия транспортирования в части воздействия климатических факторов должны соответствовать условиям хранения 5 по ГОСТ 15150-69, при морских перевозках в трюмах – по условиям хранения 3.

# **ПАСПОРТ**

#### **1 Свидетельство о приемке**

Устройство точной автоматической синхронизации «Спринт-М» заводской  $N_2$  соответствует техническим условиям 4220-025-17326295-03 ТУ и признано годным к эксплуатации.

- Синхронизатор имеет следующее исполнение:
- напряжение оперативного питания  $\qquad B;$
- интерфейс линии связи \_\_\_\_\_\_\_\_\_\_\_;
- способ монтажа \_\_\_\_\_\_\_\_\_\_\_.

Дата выпуска « $\_\_\_$  »  $\_\_\_\_\_$  20\_\_\_г.

М. П. В Подпись представителя

Дата продажи « $\longrightarrow$   $\longrightarrow$  20 г.

М. П. П. Подпись представителя

#### **2 Гарантии изготовителя**

Изготовитель гарантирует соответствие синхронизатора «Спринт-М» требованиям технической документации в течение 3 лет со дня продажи при соблюдении потребителем правил эксплуатации, хранения, транспортирования, установленных эксплуатационной документацией.

Гарантийный ремонт производится по адресу:

124489, Москва, г. Зеленоград, Панфиловский проспект, дом 10, строение 3, АО «РАДИУС Автоматика».

#### **3 Комплект поставки**

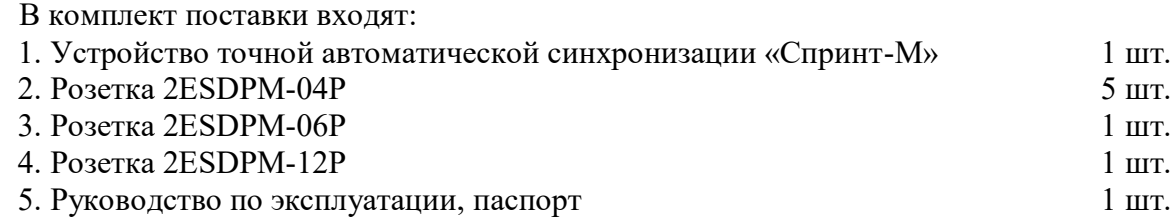

# **4 Маркировка**

4.1 На корпусе синхронизатора имеется маркировка, содержащая следующую информацию:

- товарный знак предприятия-изготовителя;<br>– обозначение изделия («Спринт-М»);
- обозначение изделия («Спринт-М»);
- заводской номер изделия;
- дату изготовления (месяц, год).

4.2 Вблизи органов управления и клемм имеются надписи или символы, указывающие их назначение.

# **5 Упаковка**

5.1 Синхронизатор поставляется упакованным в соответствующую транспортную тару, имеющую маркировку по ГОСТ 14192-77 и содержащую манипуляционные знаки.

5.2 Поставка на малые расстояния или поставка небольших партий синхронизаторов по согласованию с потребителем допускается без транспортной тары.

# **ПРИЛОЖЕНИЕ 1**

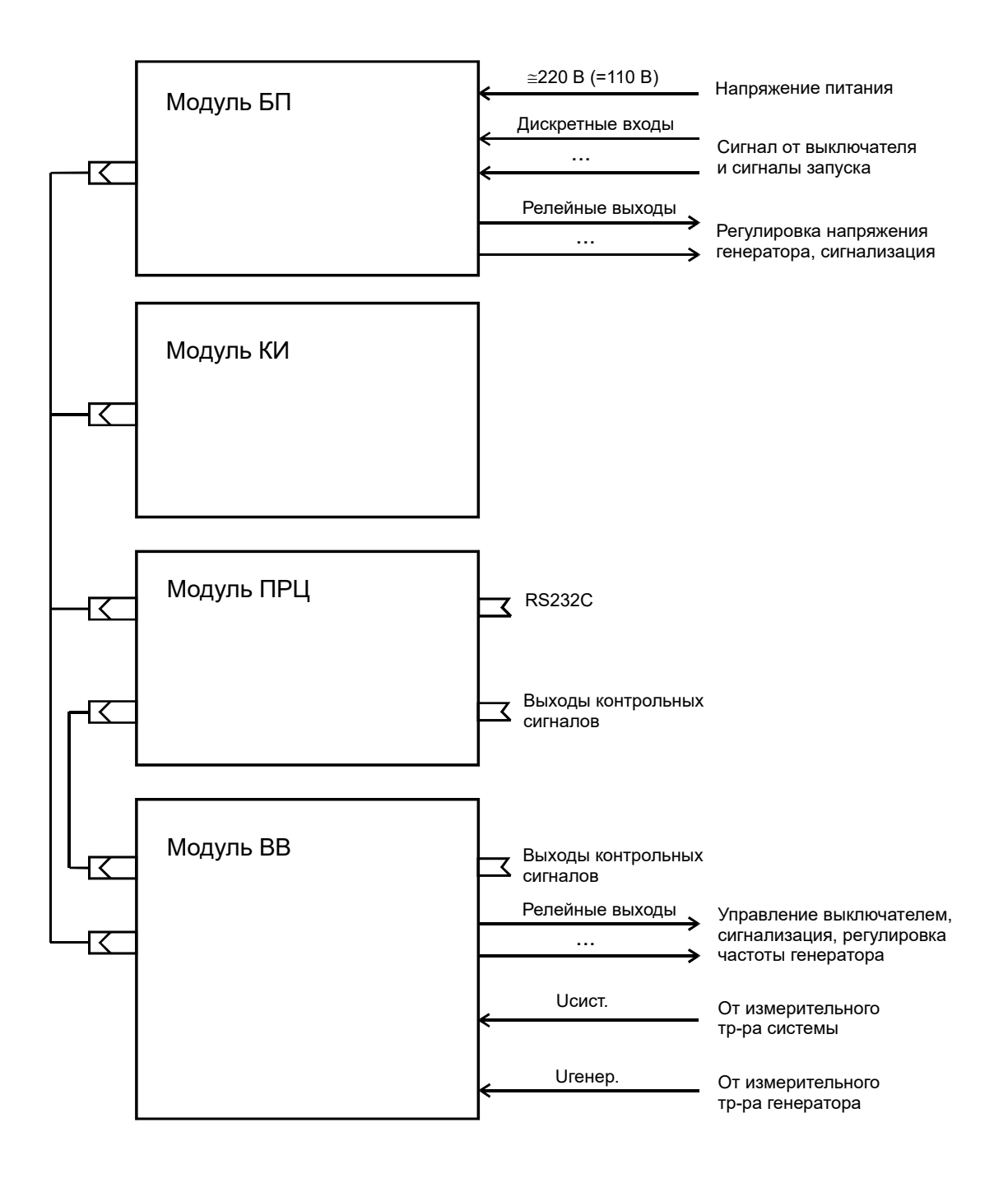

Рис. 1.Структурная схема синхронизатора.

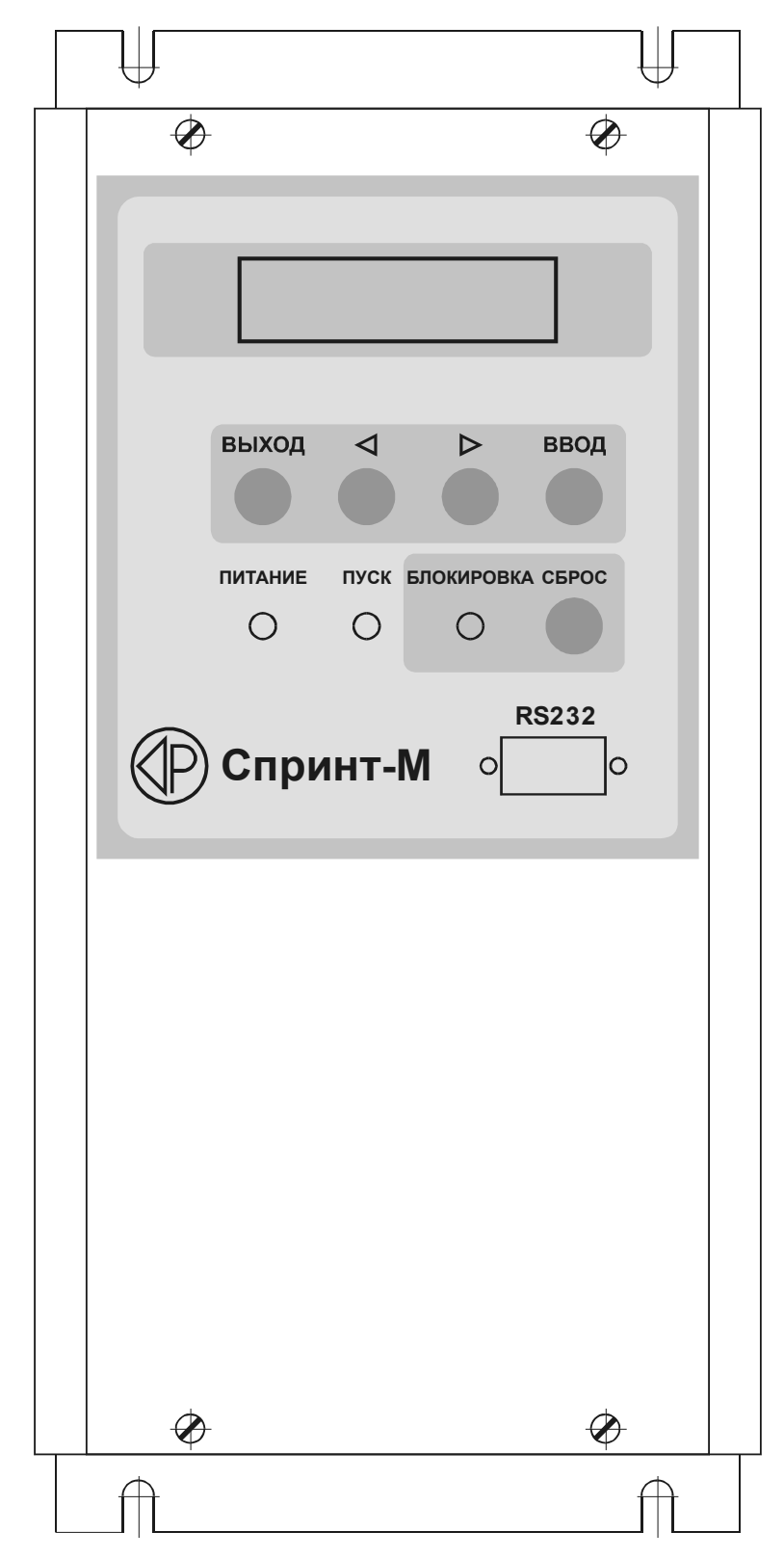

Рис. 2. Внешний вид панели управления синхронизатора.

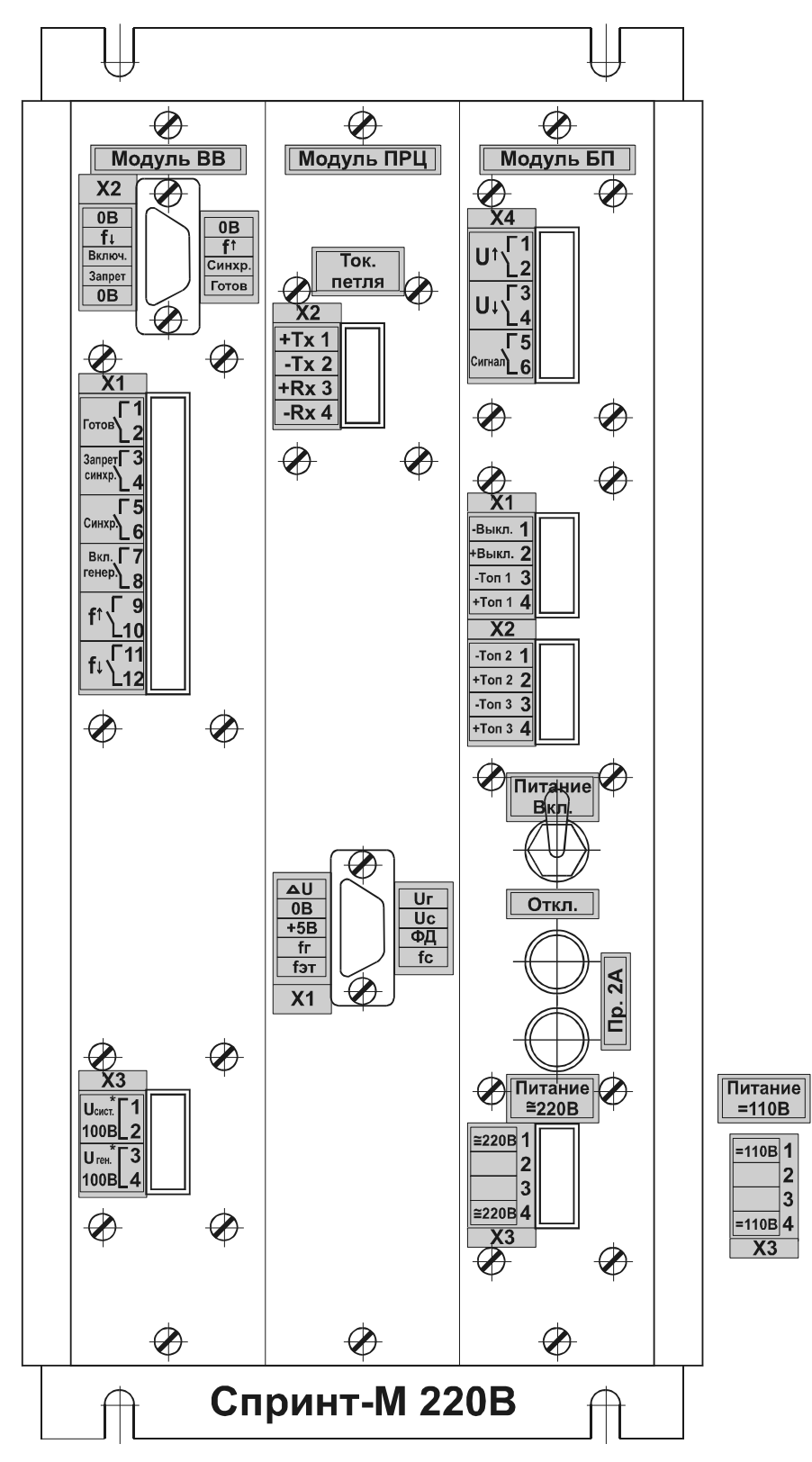

Рис. 3. Внешний вид синхронизатора. Вид сзади.

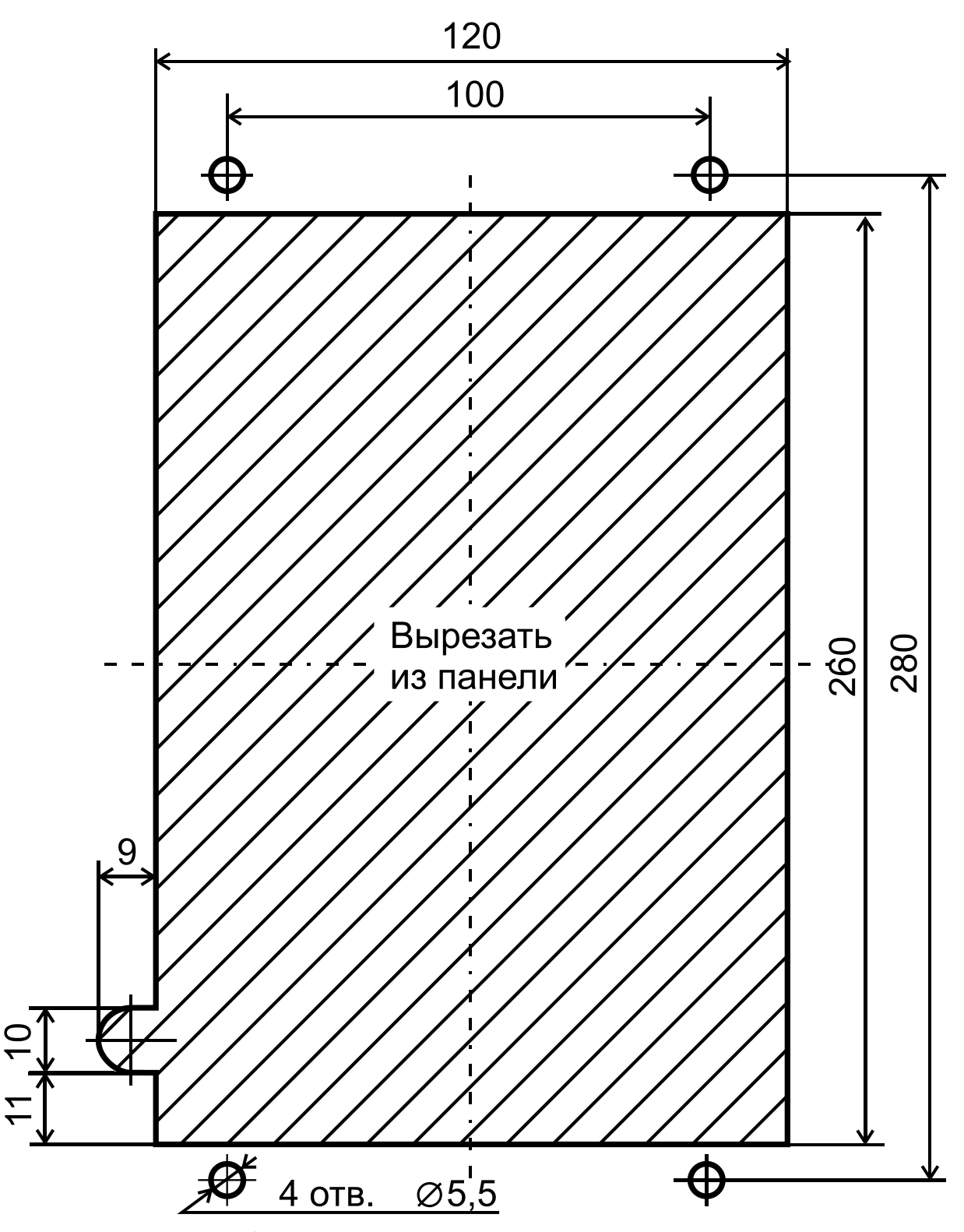

а) в исполнении с выступающим монтажом

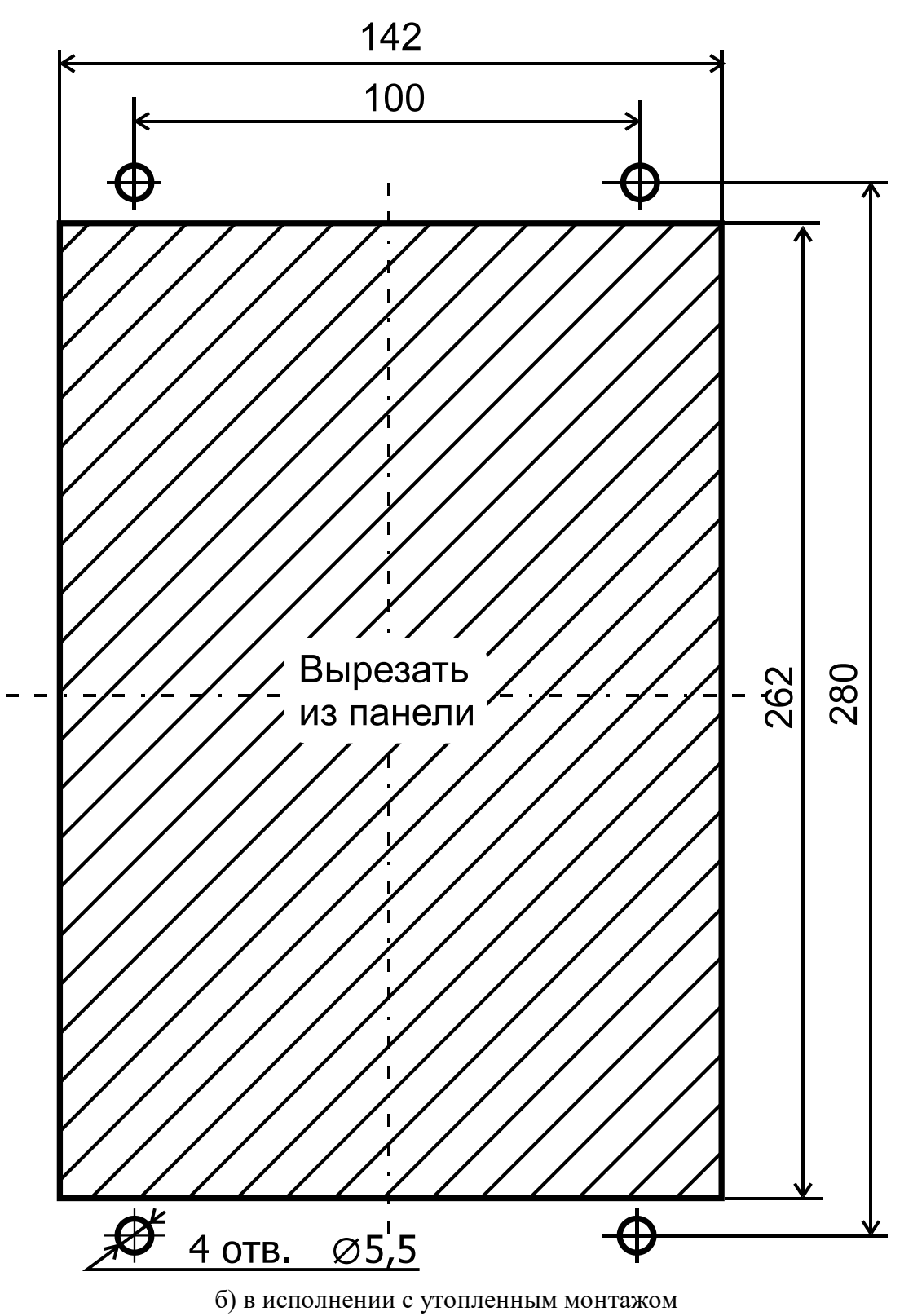

Рис. 4. Разметка окна, вырубаемого в панели, для установки синхронизатора.

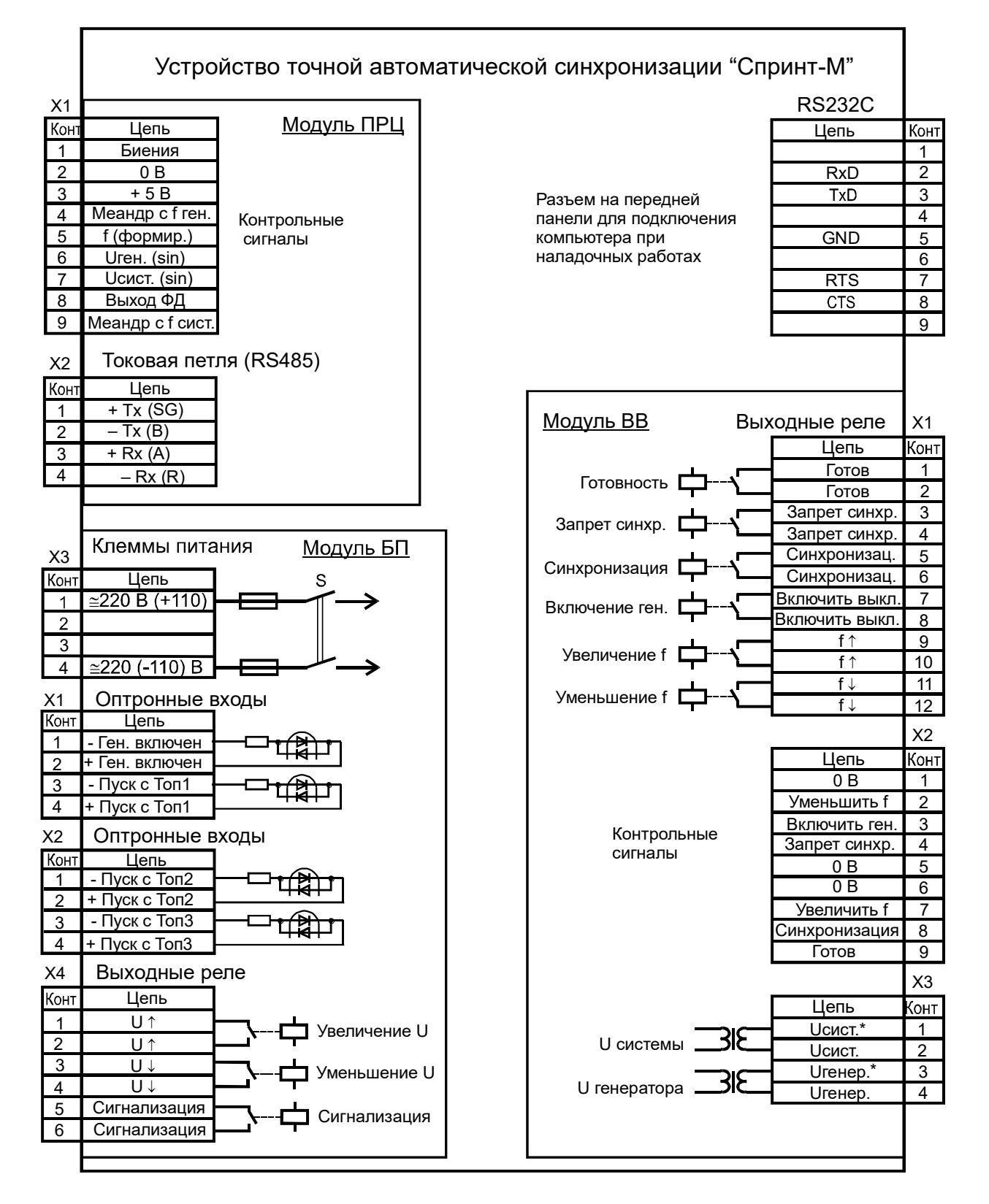

Рис. 5.Функциональное назначение клемм и контактов разъемов синхронизатора.

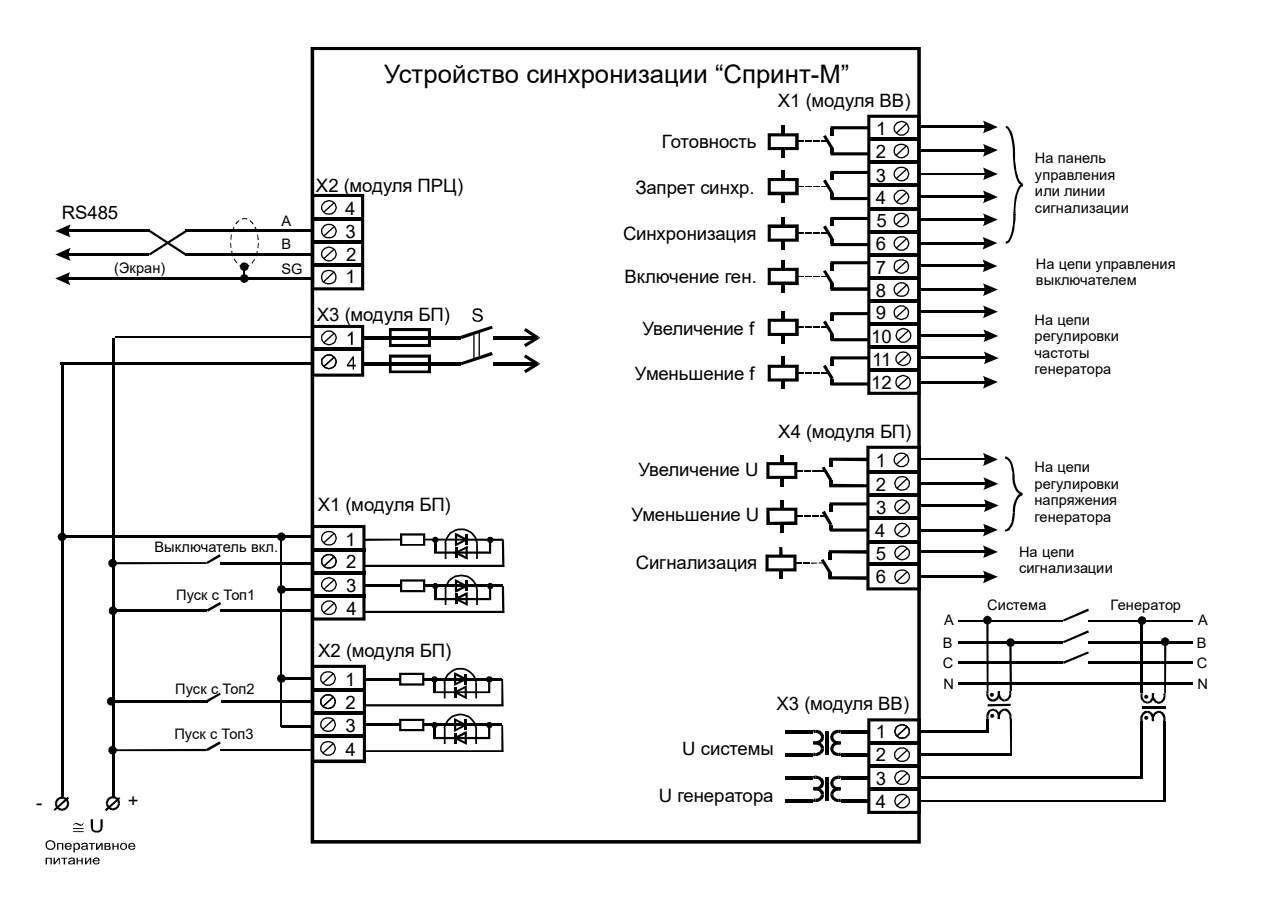

Рис. 6. Схема подключения синхронизатора «Спринт-М» (для исполнения с интерфейсом линии связи – RS485).

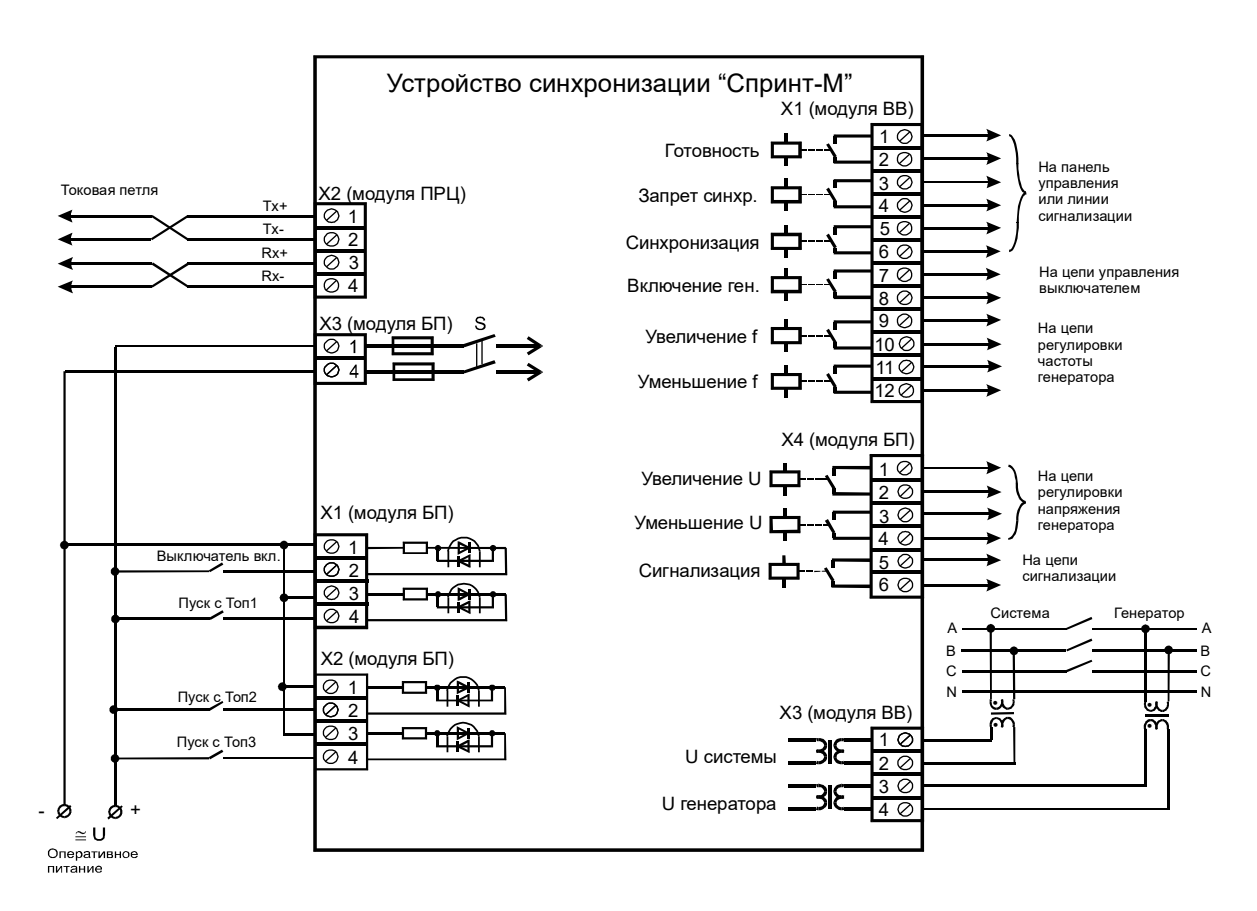

Рис. 7. Схема подключения синхронизатора «Спринт-М» (для исполнения с интерфейсом линии связи – «токовая петля»).

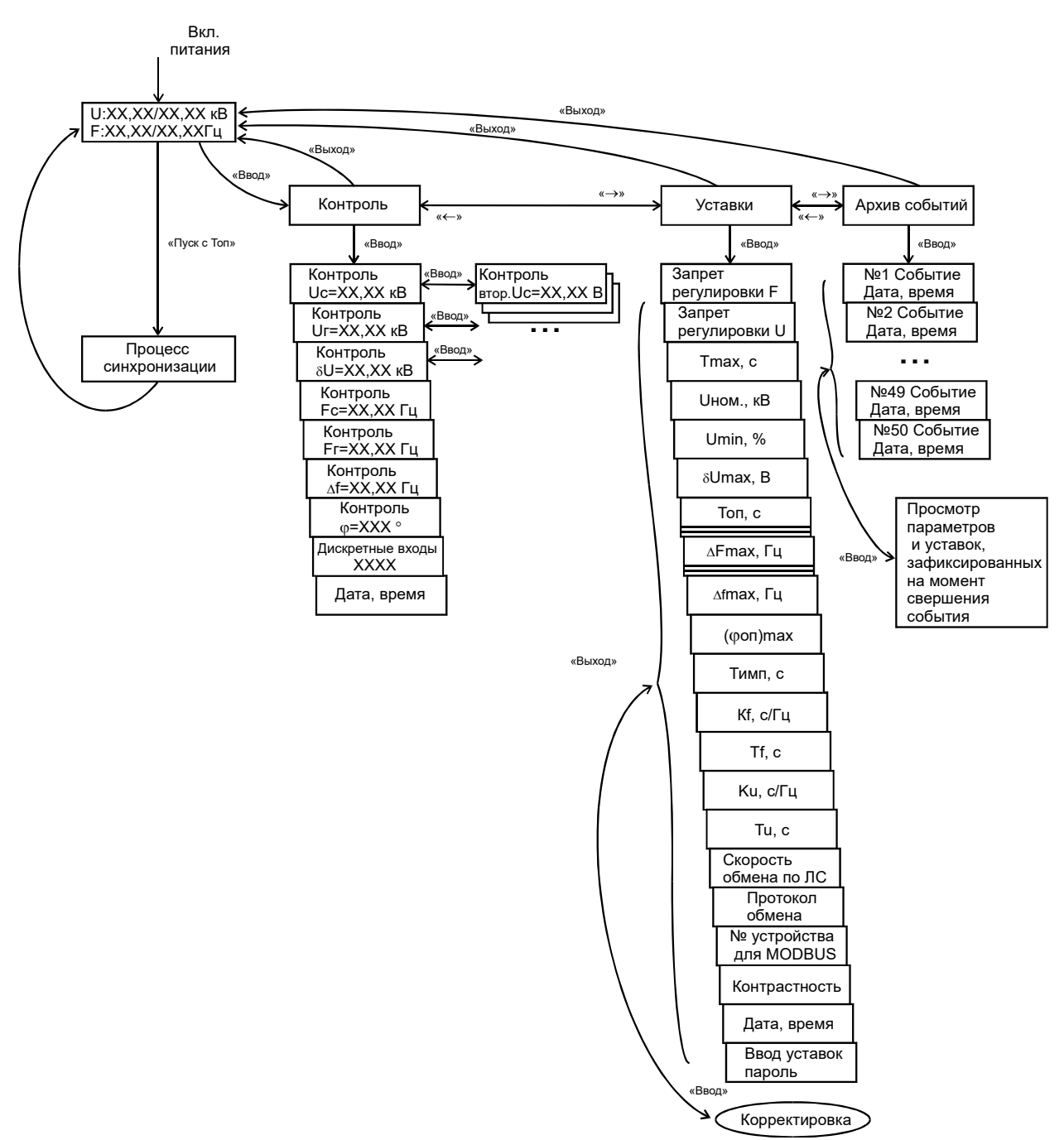

Рис. 8. Структура диалога устройства «Спринт-М»

1. Переход на нижестоящий уровень осуществляется по нажатию кнопки «Ввод».

2. Подтверждение выбора индицируемого действия или корректируемого параметра осуществляется по нажатию кнопки «Ввод».

3. Циклический перебор состояний в пределах выбранного уровня или параметров в пределах выбранной группы осуществляется кнопками ««-» и «->».

4. Переход на выше стоящий уровень диалога осуществляется по нажатию кнопки «Выход».

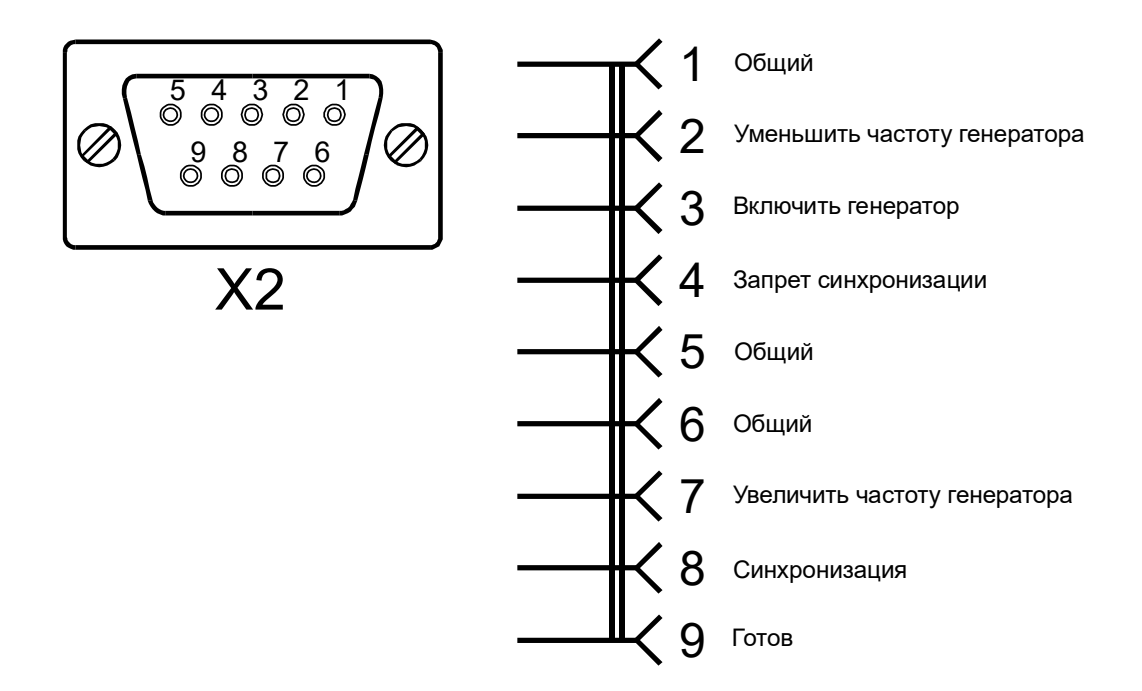

Рис. 9. Функциональное назначение контактов контрольного разъема Х2 модуля ВВ

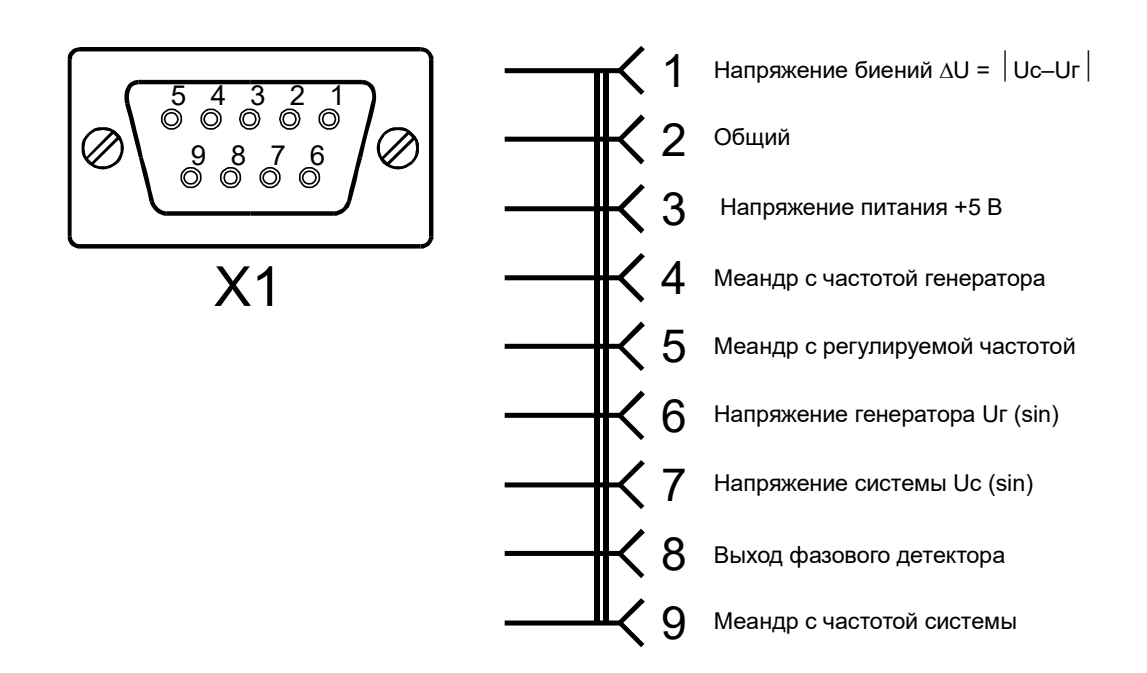

Рис. 10. Функциональное назначение контактов контрольного разъема Х1 модуля ПРЦ

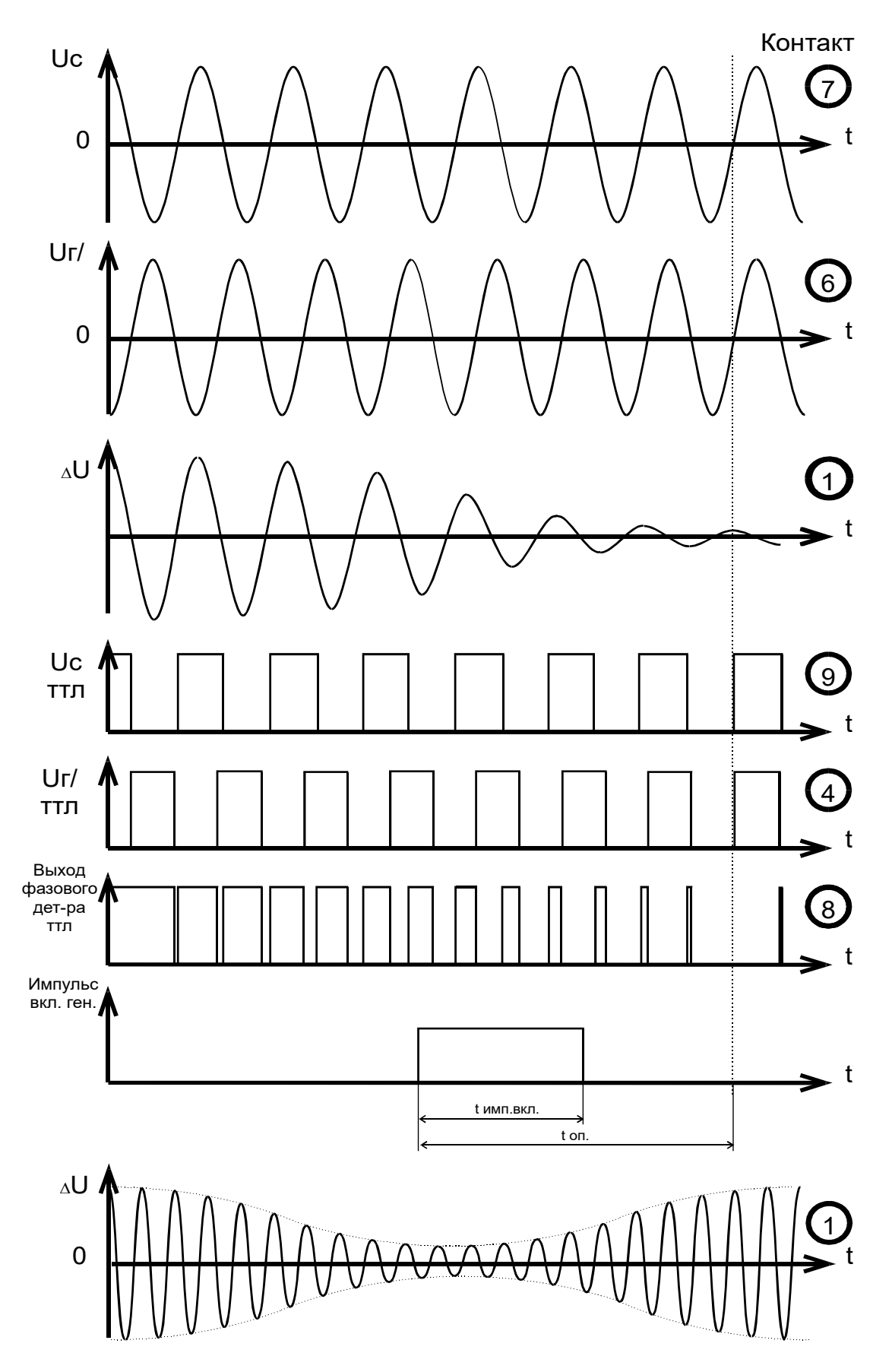

Рис. 11. Осциллограммы сигналов, выведенных на контрольный разъем Х1 модуля ПРЦ. В кружочке указан номер контакта, на который выведен соответствующий сигнал.

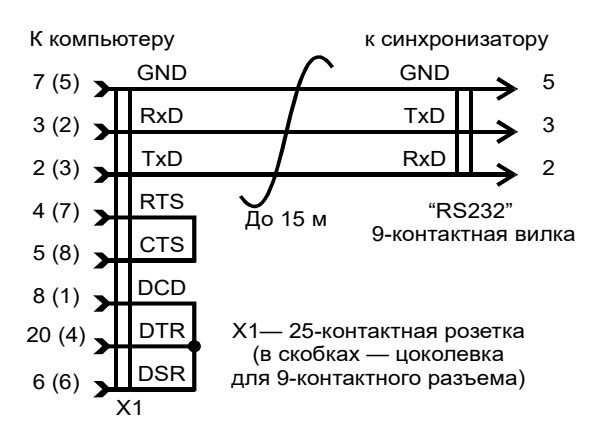

Рис. 12. Схема соединительного кабеля между синхронизатором и компьютером.

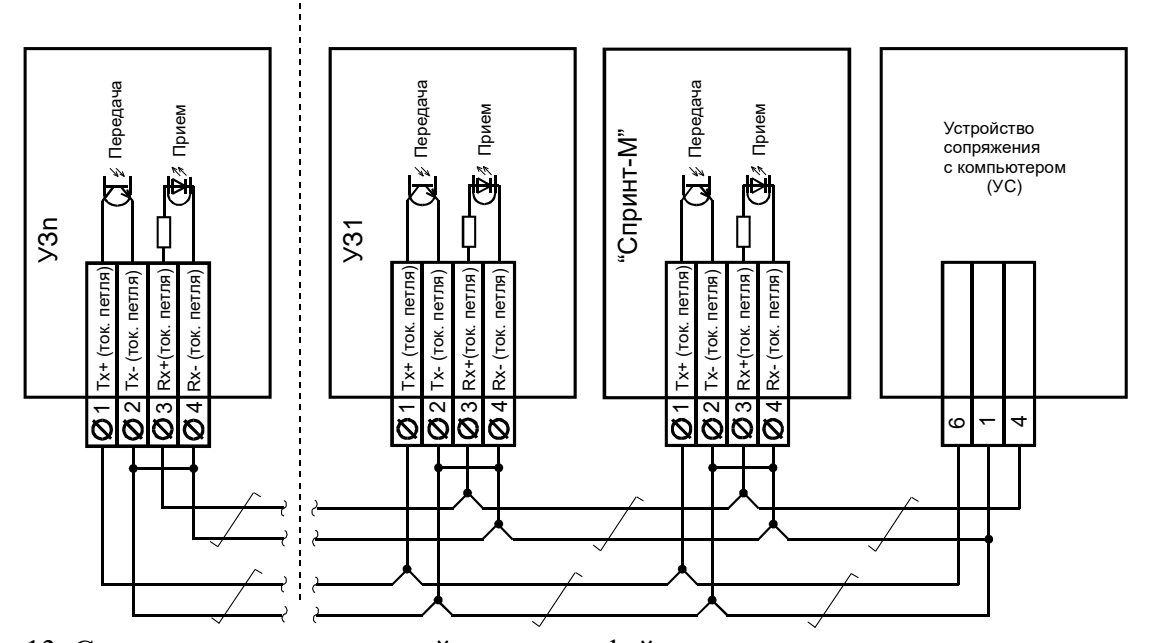

Рис. 13. Схема подключения устройств с интерфейсом «токовая петля» в локальную сеть. К каждому входу устройства сопряжения (всего четыре входа) может быть подключено до двадцати устройств защиты. Суммарная длина кабеля – до 500 м.

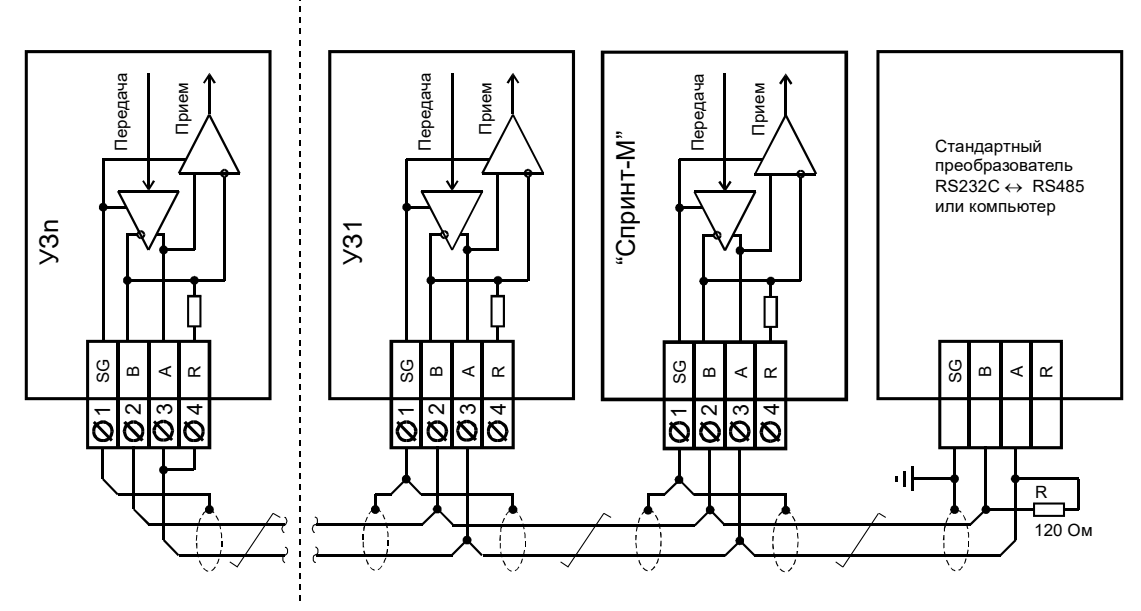

Рис. 14. Схема подключения устройств с интерфейсом RS485 в локальную сеть. Внешний резистор R устанавливается при отсутствии встроенного резистора.

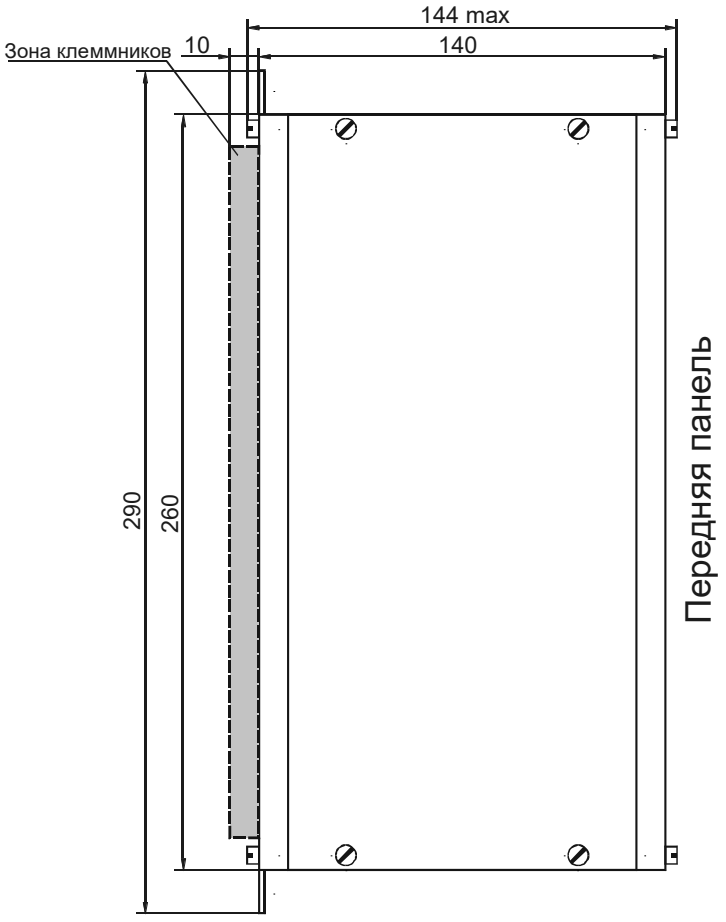

Рис. 15. Вид синхронизатора сбоку – исполнение для выступающего монтажа (ВМ)

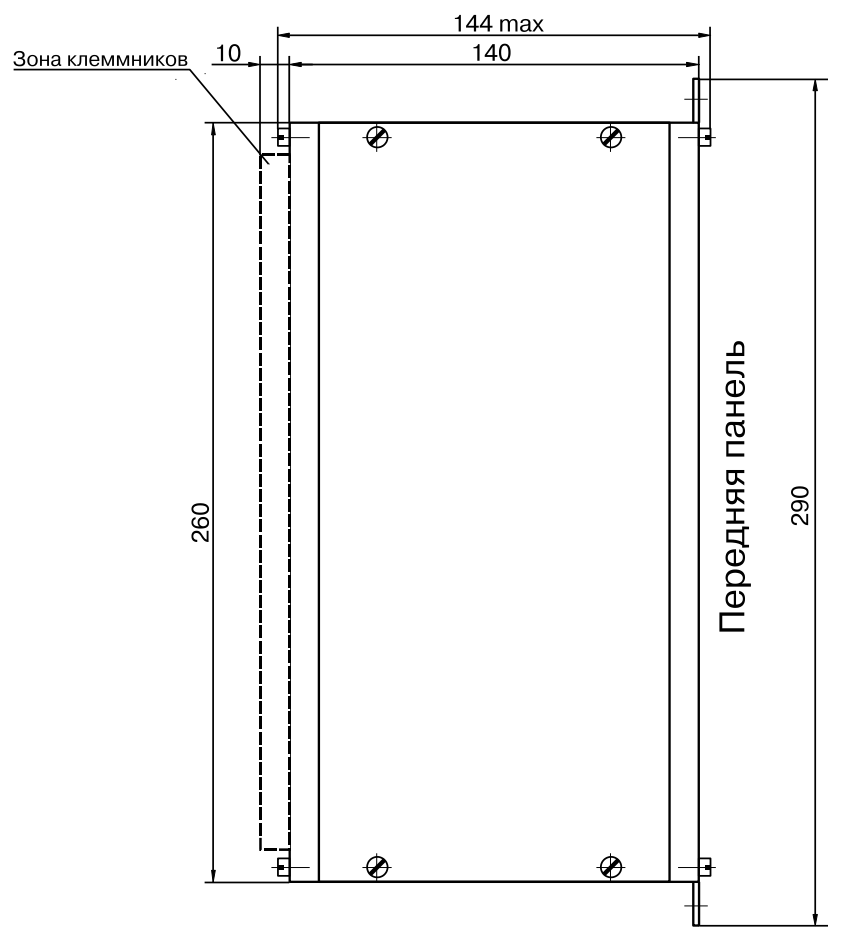

Рис. 16. Вид синхронизатора сбоку – исполнение для утопленного монтажа (УМ)